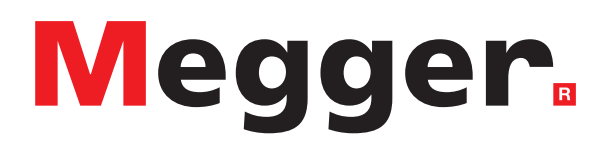

# DLRO10HD et DLRO10HDX

**IR2** 

Micro-ohmmètres numériques basse résistance 10 A

S.

*Guide de l'utilisateur*

Le présent document est protégé par les droits d'auteur de :

Megger Limited, Archcliffe Road, Dover, Kent CT17 9EN. ANGLETERRE Tél : +44 (0)1304 502101 Fax : +44 (0)1304 207342 **[www.megger.com](http://www.megger.com)**

Megger Limited se réserve le droit de modifier à tout moment, sans avis préalable, les caractéristiques de ses appareils. Bien que tout ait été mis en œuvre pour assurer l'exactitude des informations contenues dans le présent document, Megger Limited ne garantit pas leur exhaustivité et leur actualisation, et décline toute responsabilité à cet égard.

Pour en savoir plus sur le brevet de cet appareil, consultez le site Internet suivant :

#### **[megger.com/patents](http://www.megger.com/patents)**

Le présent manuel annule et remplace toutes les précédentes versions de ce manuel. Assurez-vous d'utiliser la dernière version de ce document. Détruisez les exemplaires des versions précédentes.

#### Déclaration de conformité

Par les présentes, Megger Instruments Limited déclare que l'équipement radioélectrique fabriqué par Megger Instruments Limited décrit dans le présent manuel utilisateur est conforme à la directive 2014/53/UE. Les autres équipements fabriqués par Megger Instruments Limited décrits dans le présent manuel utilisateur sont conformes aux Directives 2014/30/UE et 2014/35/UE pour les aspects où elles s'appliquent.

Le texte intégral des déclarations de conformité aux directives UE de Megger Instruments est disponible à l'adresse Internet suivante :

#### **[megger.com/eu-dofc](http://megger.com/eu-dofc)**

### **Contenu**

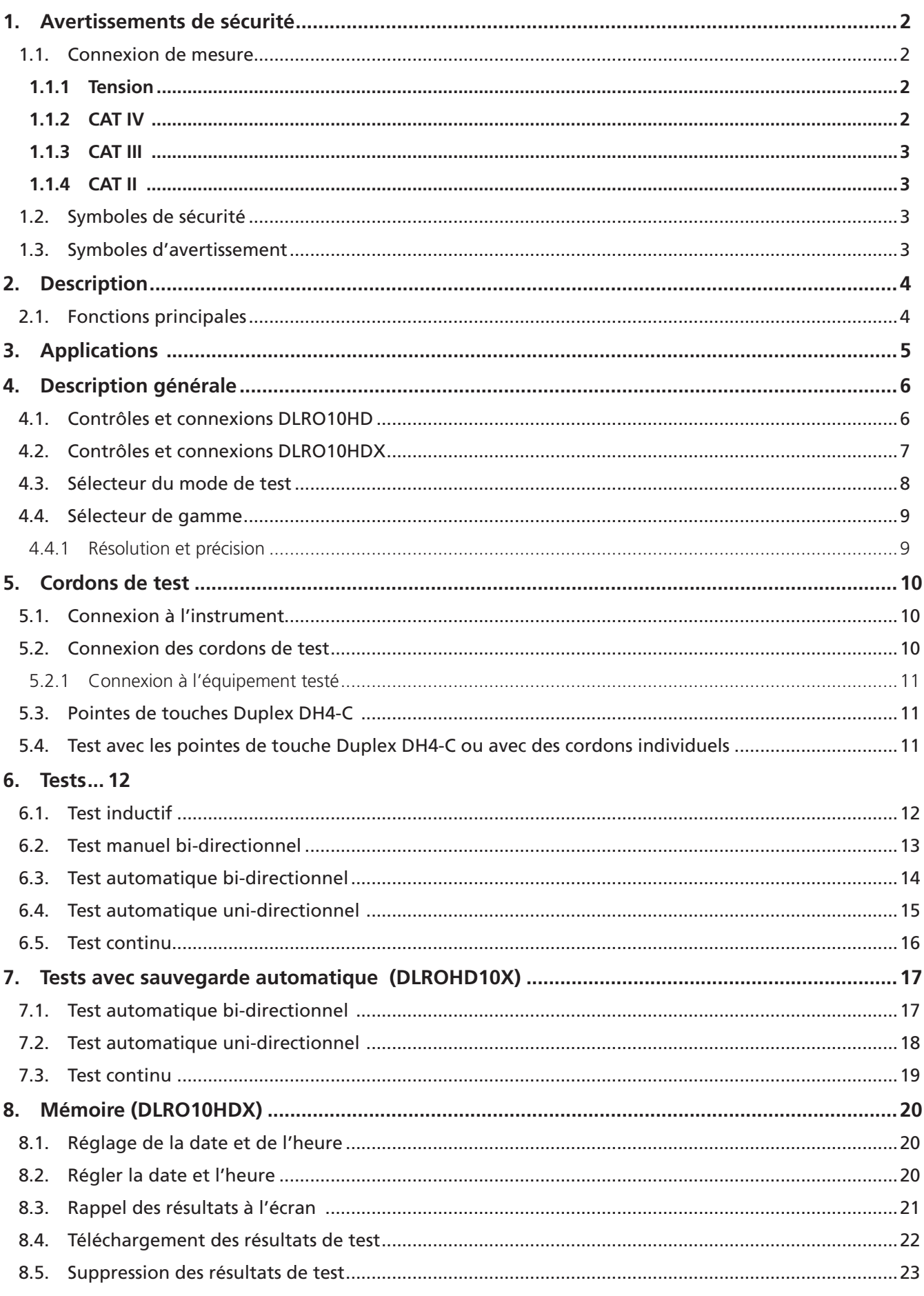

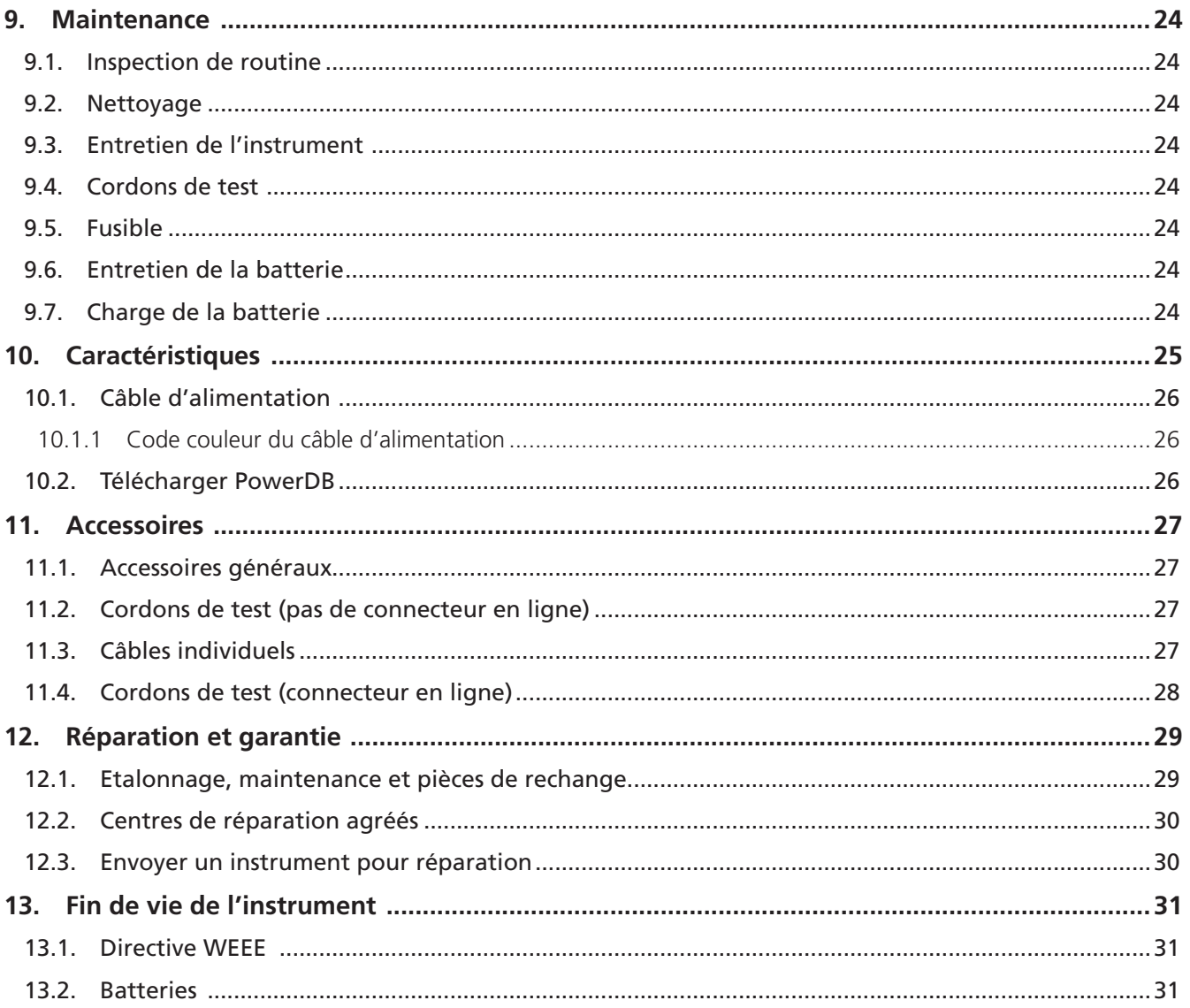

<span id="page-5-0"></span>**Avertissements de sécurité**

### 1. Avertissements de sécurité

Si l'équipement est utilisé d'une manière non spécifiée par le fabricant, la protection fournie par l'équipement peut être altérée

- Cet appareil ne doit être utilisé que par des personnes compétentes et spécialement formées.
- La législation en vigueur sur la sécurité et la santé impose aux utilisateurs et propriétaires de ces équipements d'effectuer une évaluation des risques sur tous les travaux électriques, afin d'identifier les sources potentielles de danger et les risques d'accidents.
- Ne PAS utiliser l'instrument si l'un de ses composants est endommagé.
- Les cordons d'essai endommagés ne doivent PAS être utilisés. Les cordons d'essai, les connecteurs et les protections mécaniques doivent être propres et en bon état. L'isolant ne doit présenter ni cassures, ni craqûres.
- Si l'objet raccordé au testeur est sous tension alors que le DLRO est hors tension, l'instrument n'est pas complètement protégé contre une surchauffe. Dans ce cas, certaines parties du boîtier peuvent fortement chauffer et provoquer des dommages.
	- Mettre l'appareil sous tension avant de le connecter à l'équipement testé.
	- L'équipement testé doit être coupé, mis hors tension et vérifié avant d'établir les connexions pour le test. S'assurer que l'équipement testé ne puisse pas être remis sous tension pendant que l'instrument est connecté.
	- Ne pas laisser l'instrument sans surveillance lorsqu'il est connecté à l'équipement testé.
	- Ne pas conserver la connexion entre l'instrument et l'équipement testé une fois le test réalisé.
- L'utilisateur doit faire preuve de prudence lors de la connexion et de la déconnexion de l'instrument à l'équipement testé.
	- Toujours raccorder les cordons d'essai à l'instrument avant de les connecter à l'équipement testé.
	- Garder les mains derrière les barrières tactiles des pinces et attaches de test lors de la connexion et la déconnexion.
	- En cas de connexion haute tension, s'assurer que l'instrument et l'équipement testé ne puissent pas être accidentellement déconnectés. La connexion ne doit pas être interrompue lorsque du courant circule.
	- Ne pas toucher les terminaisons du circuit durant le test.
	- Ne pas déconnecter l'instrument et l'équipement testé tant que du courant de test circule et avant que l'indicateur d'avertissement TEST ne soit éteint.
	- Les cordons d'essai et les connexions peuvent chauffer pendant l'utilisation. Faire attention lors de la manipulation.
	- Déconnecter l'équipement testé avant de mettre l'appareil hors tension.
- L'instrument ne contient aucune pièce pouvant être entretenue par l'utilisateur. Toutes les opérations d'entretien y compris le remplacement des batteries et des fusibles doivent être confiées à un centre de services agréé par Megger.
- Pour une utilisation avec des tensions dangereuses, le cache- bornes Megger (référence:1002-390) doit être utilisé.
- Ce produit n'est pas intrinsèquement sécurisé. Ne pas utiliser dans une atmosphère explosive.

### **1.1. Connexion de mesure**

Seuls les cordons d'essai Megger conçus pour cet instrument garantissent un niveau de sécurité optimal.

#### **1.1.1 Tension**

La tension nominale de connexion pour la mesure correspond à la ligne maximale de tension à la terre à laquelle l'appareil peut être branché en toute sécurité.

#### **1.1.2 CAT IV**

Mesures de catégorie IV : équipement connecté entre la source d'alimentation électrique à basse tension et le tableau électrique.

### <span id="page-6-0"></span>**1.1.3 CAT III**

Mesures de catégorie III : équipement connecté entre le tableau électrique et les prises de courant.

### **1.1.4 CAT II**

Mesures de catégorie II : équipement connecté entre les prises de courant et l'équipement de l'utilisateur. L'équipement de mesure peut être connecté en toute sécurité aux circuits ne dépassant pas la tension nominale indiquée. La puissance de connexion à respecter est celle du composant dont la valeur nominale est la plus faible dans le circuit de mesure.

### **1.2. Symboles de sécurité**

Cette section décrit les symboles relatifs à la sécurité de l'appareil présents sur le boîtier extérieur.

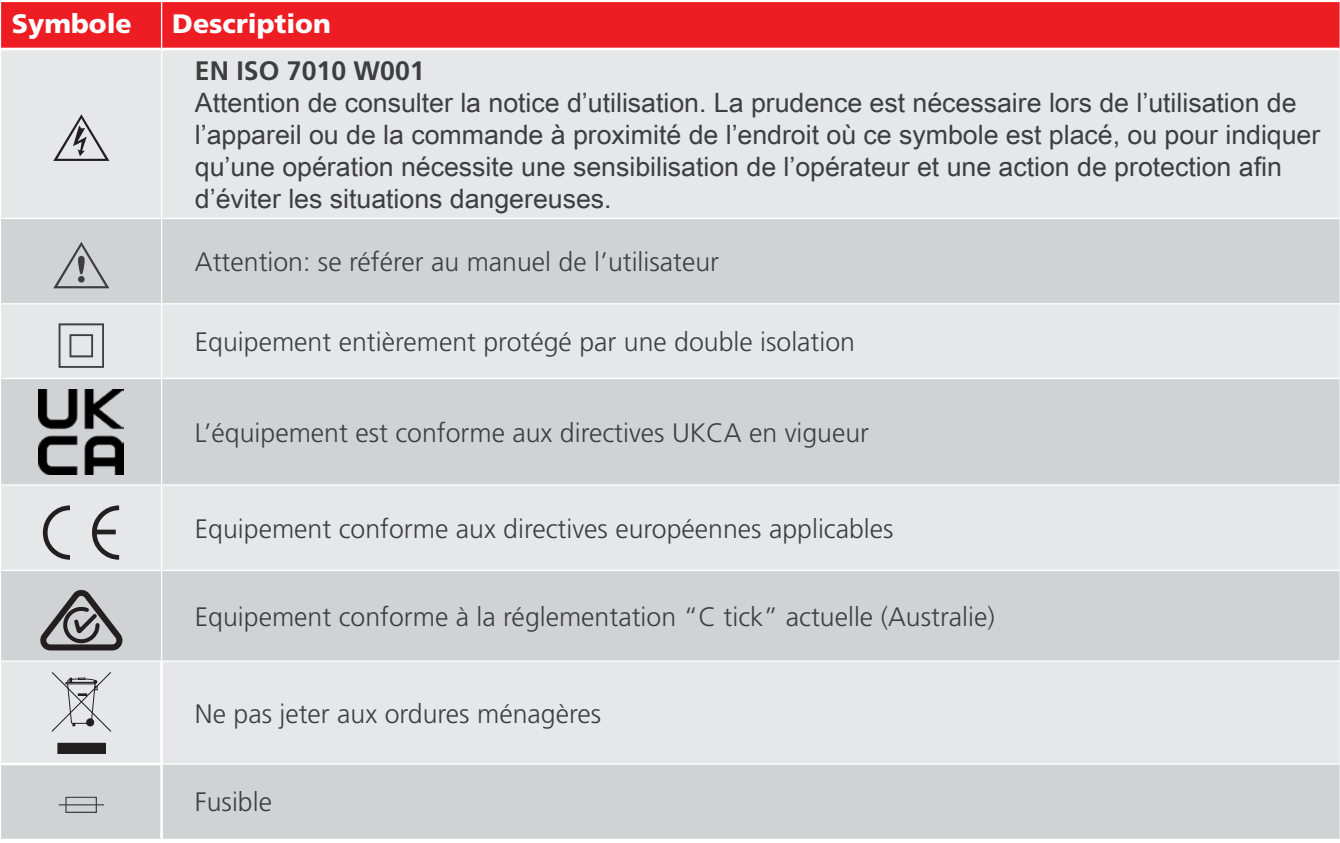

### **1.3. Symboles d'avertissement**

Cette section décrit les symboles d'avertissement qui peuvent apparaître sur l'écran.

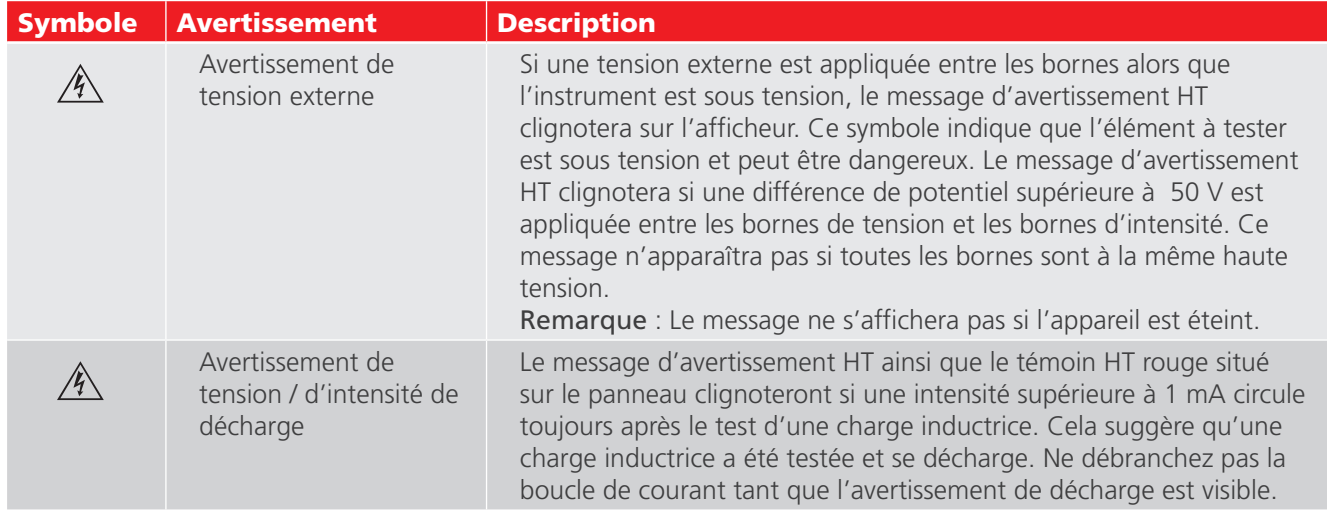

<span id="page-7-0"></span>**Description**

### 2. Description

Ce guide d'utilisateur décrit les testeurs DLRO10HD et DLRO10HDX.

Le DLRO10HD et le DLRO10HDX mesurent les mêmes paramètres et réalisent les mêmes tests. Le DLRO10HDX peut également sauvegarder, afficher et télécharger les résultats de test sur le logiciel PowerDB.

Les micro-ohmmètres numériques basse résistance de la gamme DLRO10 mesurent une résistance comprise entre 0.1 µΩ et 2 k. Ils fournissent un courant de test maximum de 10 Amps.

La gamme de DLRO10 comprend 4 versions:

- $DIRO10$
- DLRO10X
- DLRO10HD
- DLRO10HDX

### **2.1. Fonctions principales**

- $\blacksquare$  Fonctionnement simple
- $\blacksquare$  Forte puissance
- Test et recharge simultanément
- **Construction robuste du boîtier pour une utilisation dans des environnements difficiles ou en laboratoire**
- Etanchéité IP65 avec couvercle fermé et IP54 couvercle ouvert pour une protection contre les infiltrations lors des tests
- Plusieurs jeux de cordons en option (voir la fiche technique dédiée aux cordons d'essai)
- $\blacksquare$  10 A pour une mesure jusqu'à 250 mΩ et 1 A pour une mesure jusqu'à 2.5 Ω
- Contrôle des contacts des cordons d'essai réduit les erreurs de lecture
- Batterie rechargeable: Capacité <1000 tests 10 A
- $\blacksquare$  Extinction automatique
- Large écran LCD très clair visible dans toutes les conditions
- Horodatage des résultats sauvegardés (DLRO10HDX uniquement)
- Stockage et transfert USB des données (DLRO10HDX uniquement)
- CAT III 300 V: Protection contre une connexion accidentelle à une tension externe jusqu'à 600 V CC appliquée entre une paire des 4 bornes pendant 10 sec

### <span id="page-8-0"></span>3. Applications

Le DLRO10HD et le DLRO10HDX mesurent des valeurs de résistance faibles pour une application dans le secteur ferroviaire, aéronautique, ou encore la résistance des composants industriels. Tout assemblage métallique peut être mesuré.

Cependant, les utilisateurs doivent être conscients des limites de mesure en fonction de l'application. Par exemple, si un fabricant de câbles envisage de réaliser des mesures de résistance sur un câble fin, une intensité de test faible devra être sélectionnée afin d'éviter de chauffer le câble, et ainsi de modifier sa résistance.

Les deux instruments sont bien adaptés à la mesure des conducteurs épais, des cordons de liaison et de la qualité des soudures grâce à leur plage de 10 A pour des valeurs de résistance allant jusqu'à 250 mΩ. Les mesures relevées sur des moteurs et générateurs électriques seront inductrices et nécessiteront que l'utilisateur comprenne le mode induction ainsi que le processus de charge avant d'obtenir un résultat correct.

Le bruit électromagnétique induit dans les cordons peut interférer avec une lecture. Un symbole représentant un bruit alerte l'utilisateur et empêche une mesure lorsque l'instrument détecte un bruit supérieur au seuil.

Lorsque des métaux différents sont soudés, un effet galvanique est créé. Les utilisateurs doivent sélectionner un mode bidirectionnel pour annuler cet effet. L'instrument établit une mesure avec le courant circulant dans les deux sens et détermine une moyenne pour générer le résultat.

Des applications-type du DLRO10HD incluent des mesures de résistance DC pour:

- La résistance des commutateurs et des disioncteurs
- La résistance d'enroulement de transformateurs et de moteurs
- Les assemblages des jeux de barres et de câbles
- Les liaisons de rails et de tuyaux
- Les liaisons de châssis d'avion et les circuits de contrôle statique
- La résistance d'alliages métalliques, de soudures et de fusibles
- L'intégrité des assemblages soudés
- Les électrodes en graphite et autres composants
- Les connexions intercellules sur les systèmes de batterie
- La résistance des fils et câbles
- $\blacksquare$  300 V max
- Les liaisons d'antennes d'émetteur et de paratonnerres
- Le contrôle qualité des composants résistifs

<span id="page-9-0"></span>**Description générale**

### 4. Description générale

<span id="page-9-1"></span>Cette section offre une description générale des DLRO10HD et DLRO10HDX:

### **4.1. Contrôles et connexions DLRO10HD**

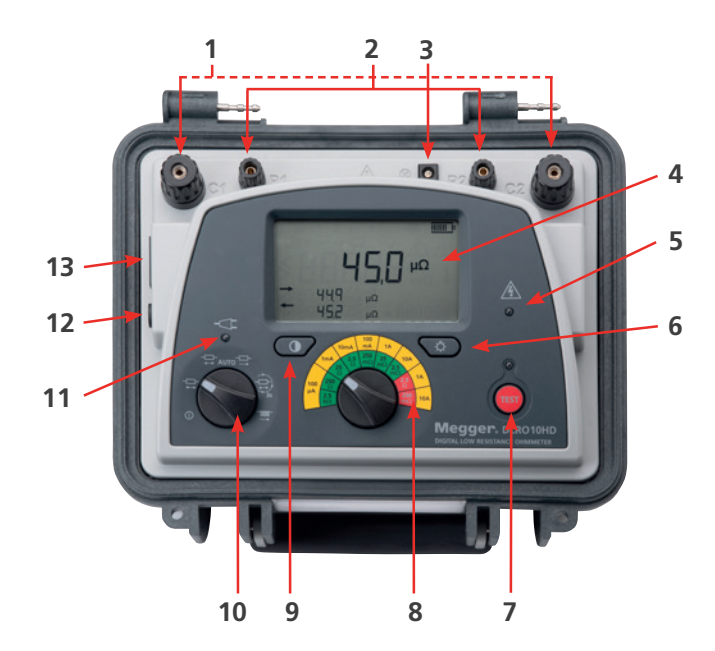

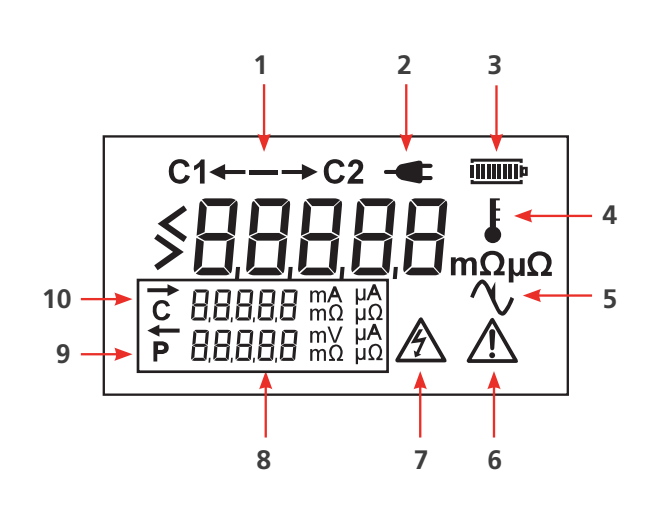

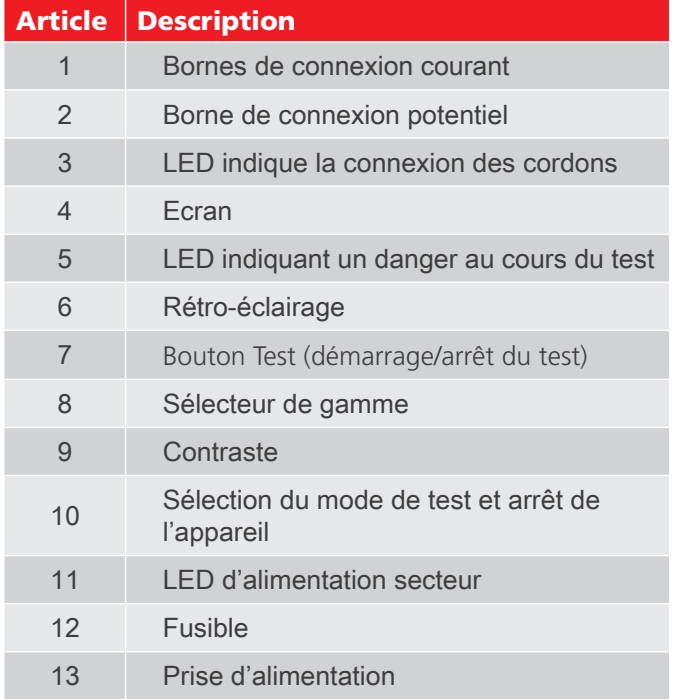

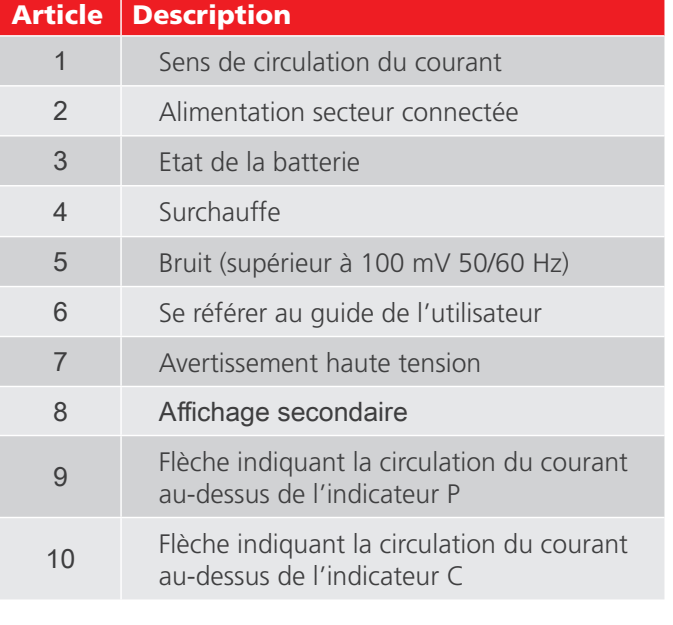

### <span id="page-10-0"></span>**4.2. Contrôles et connexions DLRO10HDX**

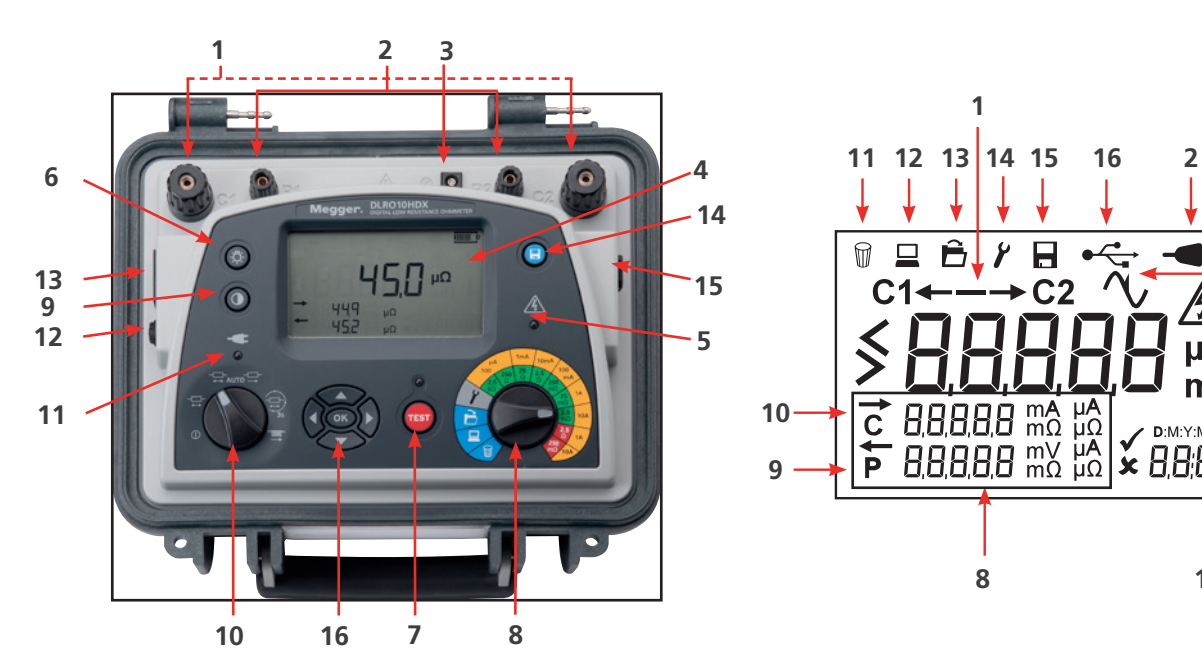

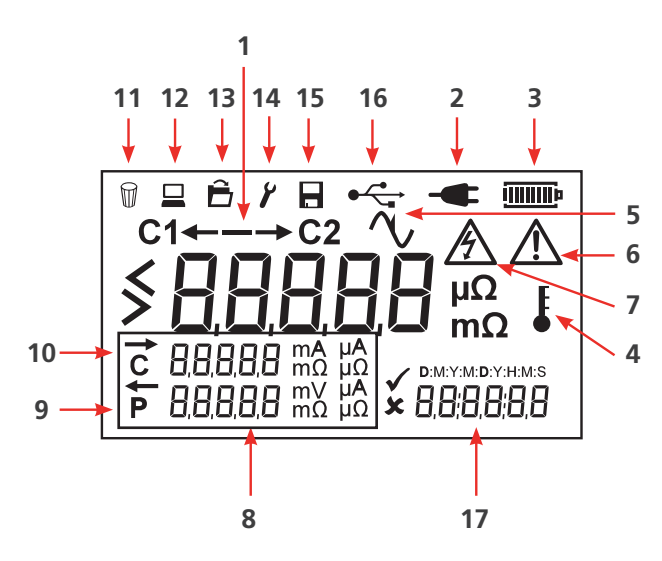

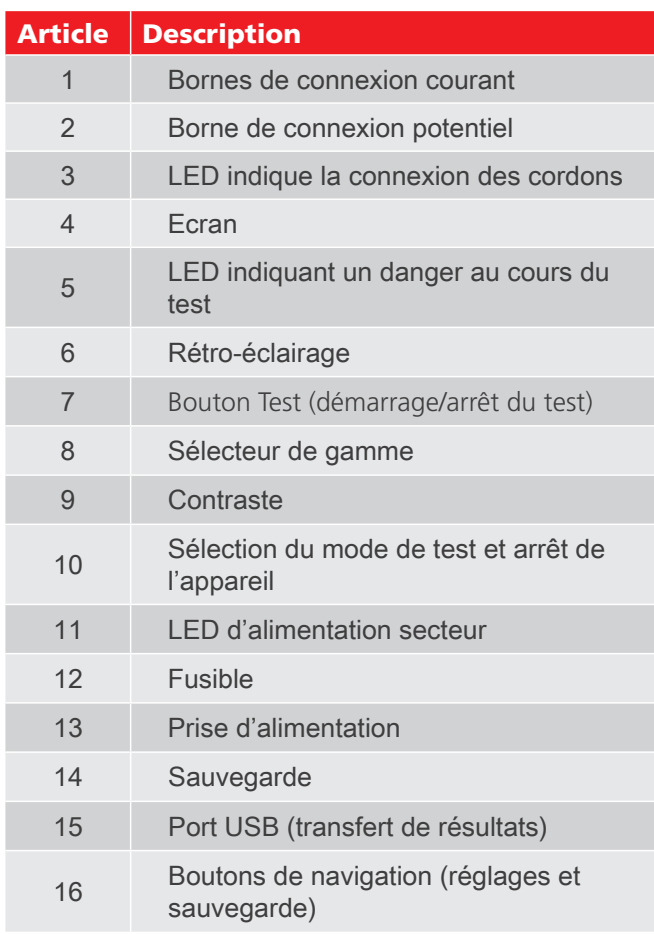

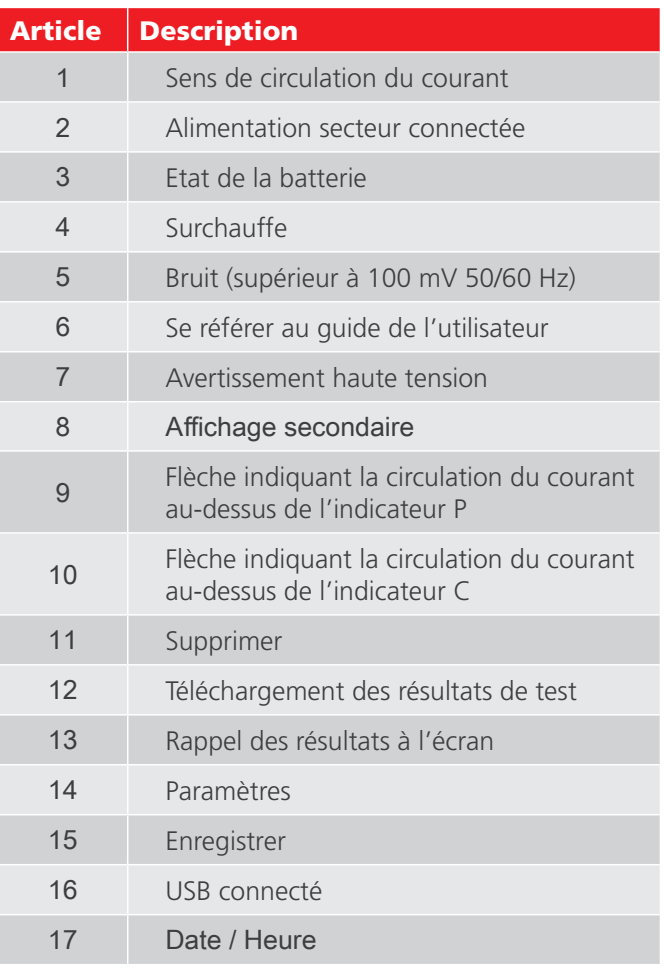

<span id="page-11-0"></span>**Description générale**

### **4.3. Sélecteur du mode de test**

Le sélecteur du mode de test permet de choisir de mode de test et d'éteindre l'appareil.

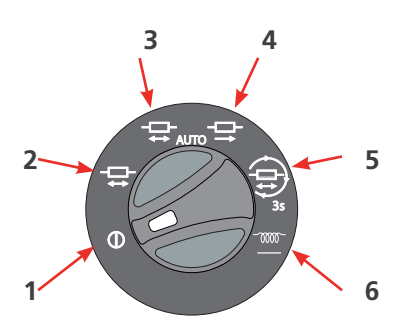

Les modes de test disponibles sont les suivants:

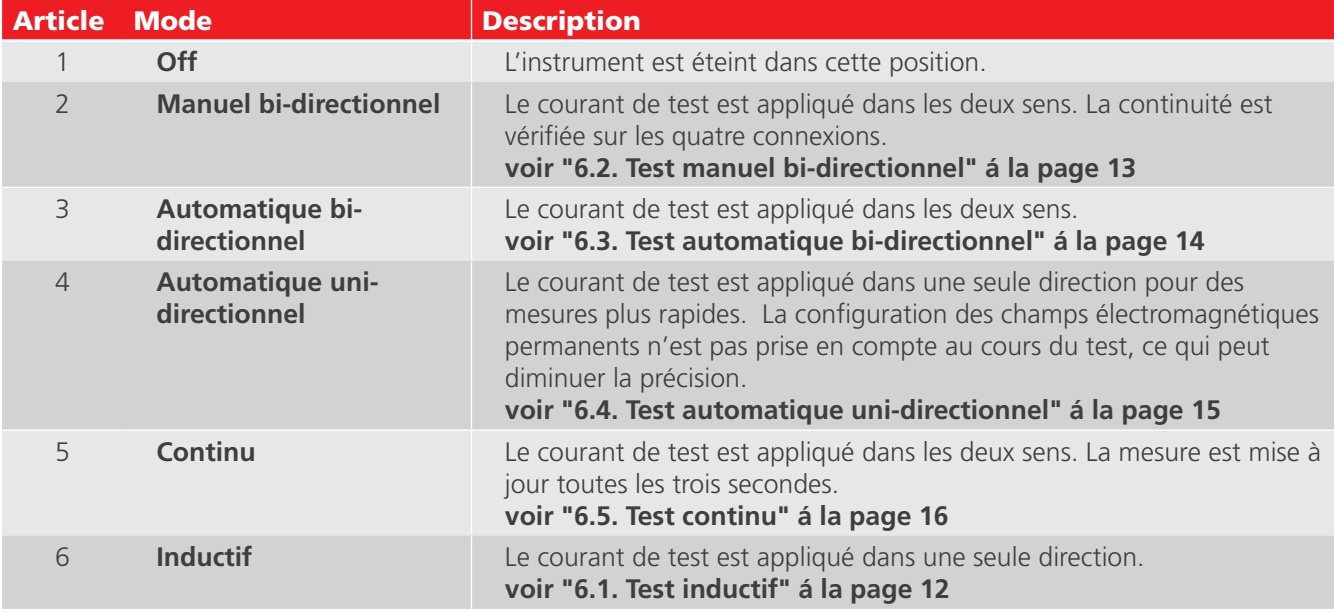

**ATTENTION : Lorsque des charges inductives sont mesurées, les câbles porteurs de courant doivent être solidement fixés à l'objet testé.**

**ATTENTION : Ne pas retirer les câbles porteurs de courant avant que toute charge stockée ait été déchargée à la fin du test.**

**ATTENTION : Le non-respect de ces instructions peut entraîner la production d'un arc qui pourrait être dangereux pour l'instrument et l'opérateur.**

**Remarque :** Lors d'une mesure de charge inductive, il est nécessaire d'attendre que la tension soit stabilisée, la mesure peut alors durer de quelques secondes à plusieurs minutes.

### <span id="page-12-0"></span>**4.4. Sélecteur de gamme**

Le sélecteur de gamme permet de choisir la gamme de courant de test et de la résistance.

#### **DLRO10HDX DLRO10HD**

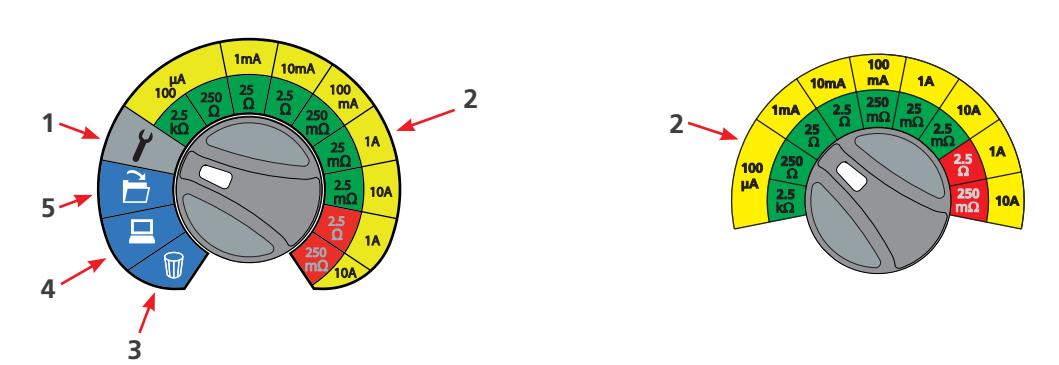

- Gammes de résistance vertes: Faible puissance de sortie (<0.25 W).
- Gammes de résistance rouges: Puissance de sortie supérieure à 2.5 W (1 A) et 25 W (10 A) et  $\bigwedge$  affichage du symbole d'avertissement.

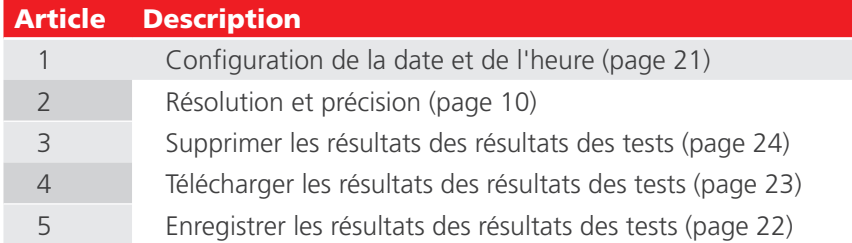

### **4.4.1 Résolution et précision**

- Précision du courant de test ±10%
- Impédance d'entrée voltmètre >200 kΩ
- Résistance maximum des cordons à 10 A <100 mΩ

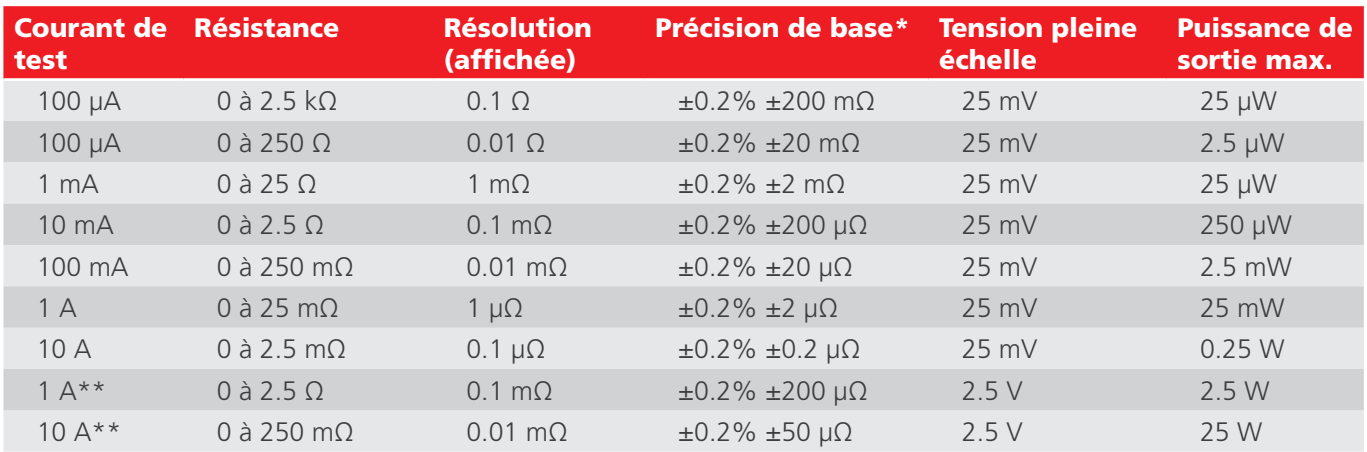

\* La précision indiquée s'applique sur la mesure dans le sens normal et inversé.

\*\* Puissance de sortie supérieure à 2,5 W (1 A) et 25 W (10 A) ( s'affiche).

Le mode Inductif ou le mode uni-directionnel introduiront une erreur indéfinie si un champ électromagnétique externe est présent.

Exactitude de base aux conditions de référence.

<span id="page-13-0"></span>**Cordons de test**

### 5. Cordons de test

Les cordons de test peuvent être utilisés avec:

- Les pointes de touche fournies,
- $L$  Les pinces

<span id="page-13-1"></span>Voir **[voir "11. Accessoires" á la page 27](#page-30-1)**

### **5.1. Connexion à l'instrument**

Connectez les cordons de test fournis à l'instrument comme indiqué ci-dessous:

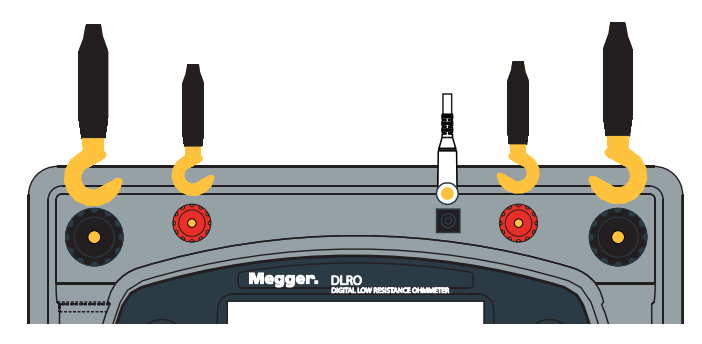

**Conseil :** Retirez le couvercle pour connecter plus facilement les cordons. Ouvrez le couvercle à environ 45º et faitesle coulisser vers la droite.

#### **5.2.** Connexion des cordons de test Ω AUTO

<span id="page-13-2"></span>Un test réussi nécessite que l'objet testé détecte correctement le circuit de courant et le circuit de tension. L'instrument vérifie la continuité sur les circuits C et P.

Le test ne démarrera pas tant que les cordons ne seront pas correctement raccordés à l'objet.

Indicateur de continuité:

- Si **C 1----2** et **P 1----2** sont constants, la connexion est bien établie.
- Si **C 1----2** ou **P 1----2** clignote, il n'y a pas de connexion et le test ne peut pas démarrer.

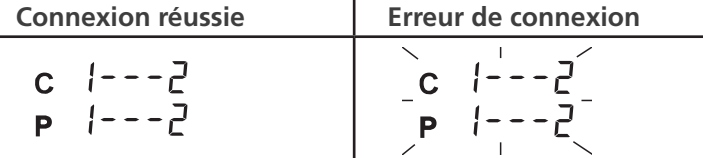

Le résultat de résistance s'affiche sur l'écran en Ω, mΩ ou µΩ de 2500.0 Ω à 0,1 µΩ.

Ce résultat en mode bi-directionnel correspond à la moyenne des deux lectures affichées sur les deux écrans secondaires. De plus, il est accompagné de flèches pour indiquer le sens de circulation du courant. La grande flèche située dans la partie supérieure de l'écran entre 'C1" et 'C2" indique la circulation du courant pendant la mesure.

### <span id="page-14-0"></span>**5.2.1 Connexion à l'équipement testé**

Connectez les cordons à l'équipement testé selon le schéma suivant:

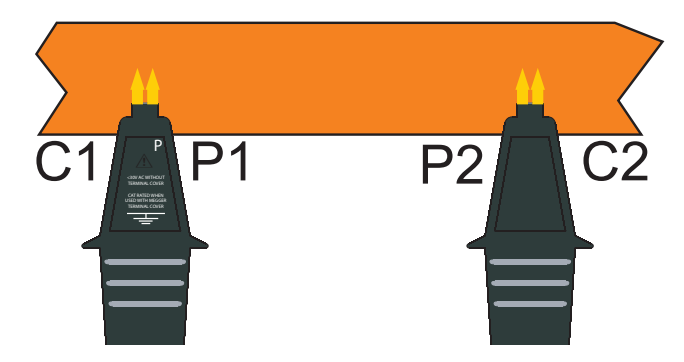

Cette illustration présente les câbles connectés à l'instrument selon la structure Kelvin, indiquant le positionnement correct des sondes de courant (C1, C2) et de potentiel (P1, P2). Les bornes de courant (C1 et C2) doivent être connectées à l'extérieur des bornes de potentiel (P1 et P2), pour garantir une meilleure précision.

### **5.3. Pointes de touches Duplex DH4-C**

Chaque pointe de touche est marquée de la lettre **P** (potentiel). Elles devront toujours constituer les **contacts intérieurs** lors de la réalisation de mesures.

Un des connecteurs de cordon est équipé de deux LED (**L1** et **L2**) et d'un câble conducteur à LED. Le câble conducteur à LED est raccordé à la prise à côté de la borne P2 (Voir "Connexion à l'instrument" **[voir "5.1.](#page-13-1)  [Connexion à l'instrument" á la page 10](#page-13-1)**).

Les LED **L1** et **L2** donnent des informations complémentaires à l'affichage:

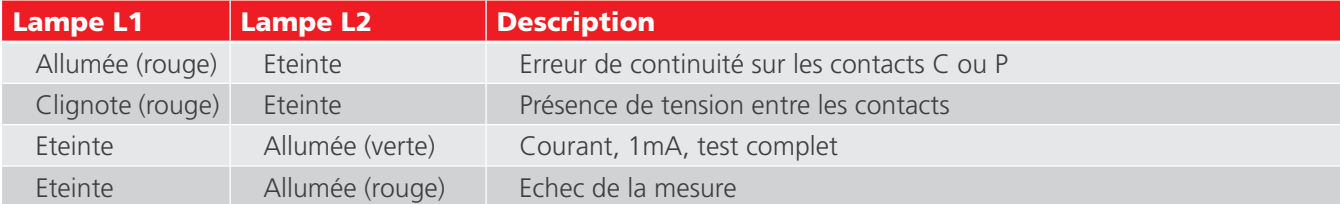

Par exemple, lorsque les cordons de test sont utilisés avec un mode automatique:

- 1. Appuyez sur **TEST** .
- 2. La lampe **L1** affiche un signal lumineux rouge continu, indiquant un mauvais contact.
- 3. Lorsque les 4 contacts sont connectés, la lampe **L1** s'éteint.
- 4. Aucune lampe ne s'allume lors d'un test, à moins d'une rupture de contact.
- 5. Pour signaler la fin du test, **L2** affiche un signal vert continu lorsque le courant circulant est descendu à moins de 1 mA.
- 6. Lorsque les cordons de test sont retirés de l'équipement testé, **L2** s'éteint, ce qui indique la fin du test, et **L1** affiche un signal rouge (pas de contact).

Lorsque vous utilisez les pointes de touche Duplex DH4-C, l'instrument vérifie toujours que le contact est correctement effectué avant d'appliquer le courant de test, les pointes de touches doivent donc être en bon état. Cependant, si les pointes venaient à s'user ou à s'émousser, il suffirait de les remplacer en les extrayant et en insérant des neuves.

### **5.4. Test avec les pointes de touche Duplex DH4-C ou avec des cordons individuels**

Connectez les quatre cordons comme indiqué précédemment. Dans tous les cas, assurez-vous que les pointes de potentiel (P1 et P2) sont connectées à l'intérieur des pointes de courant (C1 et C2).

#### <span id="page-15-0"></span>**Tests**

### 6. Tests

Cette section détaille les procédures de test des instruments (possibilité d'enregistrement manuel) (DLRO10HDX uniquement). Pour plus d'informations sur la connexion du cordon de test à une pièce à tester, **[voir "5.2. Connexion](#page-13-2)  [des cordons de test" á la page 10](#page-13-2)**.

### **6.1. Test inductif**

<span id="page-15-1"></span>**ATTENTION : Lorsque des charges inductives sont mesurées, les câbles porteurs de courant doivent être solidement fixés à l'objet testé.**

**ATTENTION : Ne pas retirer les câbles porteurs de courant avant que toute charge stockée ait été déchargée à la fin du test.**

**ATTENTION : Le non-respect de ces instructions peut entraîner la production d'un arc qui pourrait être dangereux pour l'instrument et l'opérateur.**

**Remarque :** Lorsque des charges inductives sont mesurées, il faut attendre que la tension se stabilise ; le processus de mesure peut par conséquent prendre quelques secondes ou plusieurs minutes.

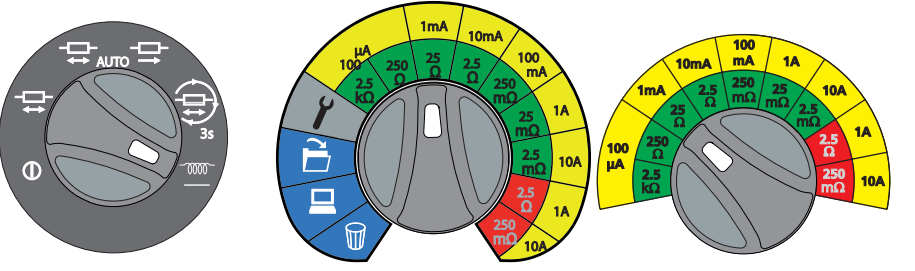

**Conseil :** Utilisez les cordons de test à pince (accessoire en option)

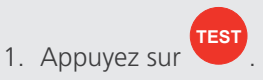

Le test démarre (la LED s'éclaire en rouge).

La flèche indiquant le sens du courant s'affiche et se stabilise.

2. Des mesures continues sont prises sur l'objet connecté. Les trois dernières mesures réalisées s'affichent (le nouveau résultat de test s'affiche sur l'affichage principal (affichage déroulant)).

Le dernier résultat de la mesure s'affiche à l'écran pendant le déroulement de la nouvelle mesure.

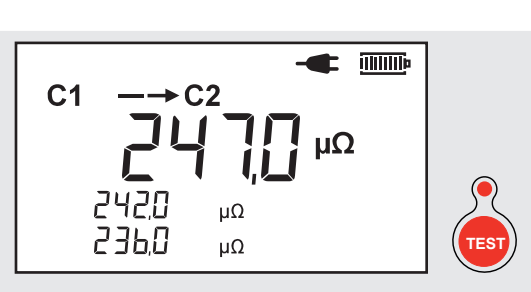

3. Appuyez sur

- **TEST** pour arrêter le test.
- 4. Les trois derniers résultats de tests réalisés s'affichent.
- 5. **DLRO10HDX uniquement** : Sauvegarder les résultats de test si nécessaire.

Appuyez sur . Le dernier résultat du test est sauvegardé et indiqué par un numéro de référence. L'écran de sauvegarde est maintenu pendant trois secondes.

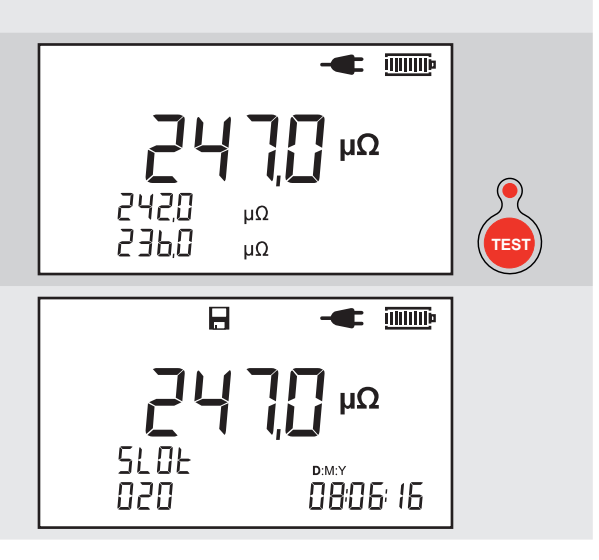

### <span id="page-16-0"></span>**6.2. Test manuel bi-directionnel**

<span id="page-16-1"></span>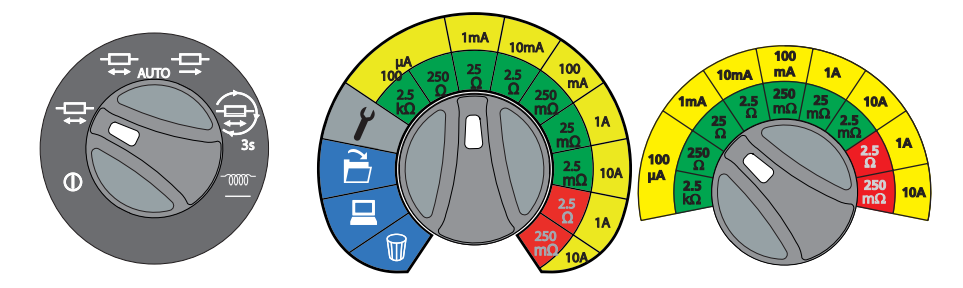

**Conseil :** Utiliser les cordons de test à pince (accessoire en option)

**Remarque :** En mode test manuel, à la fois les cordons de courant et de tension doivent être connectés à l'objet testé avant d'appuyer sur **TEST** 

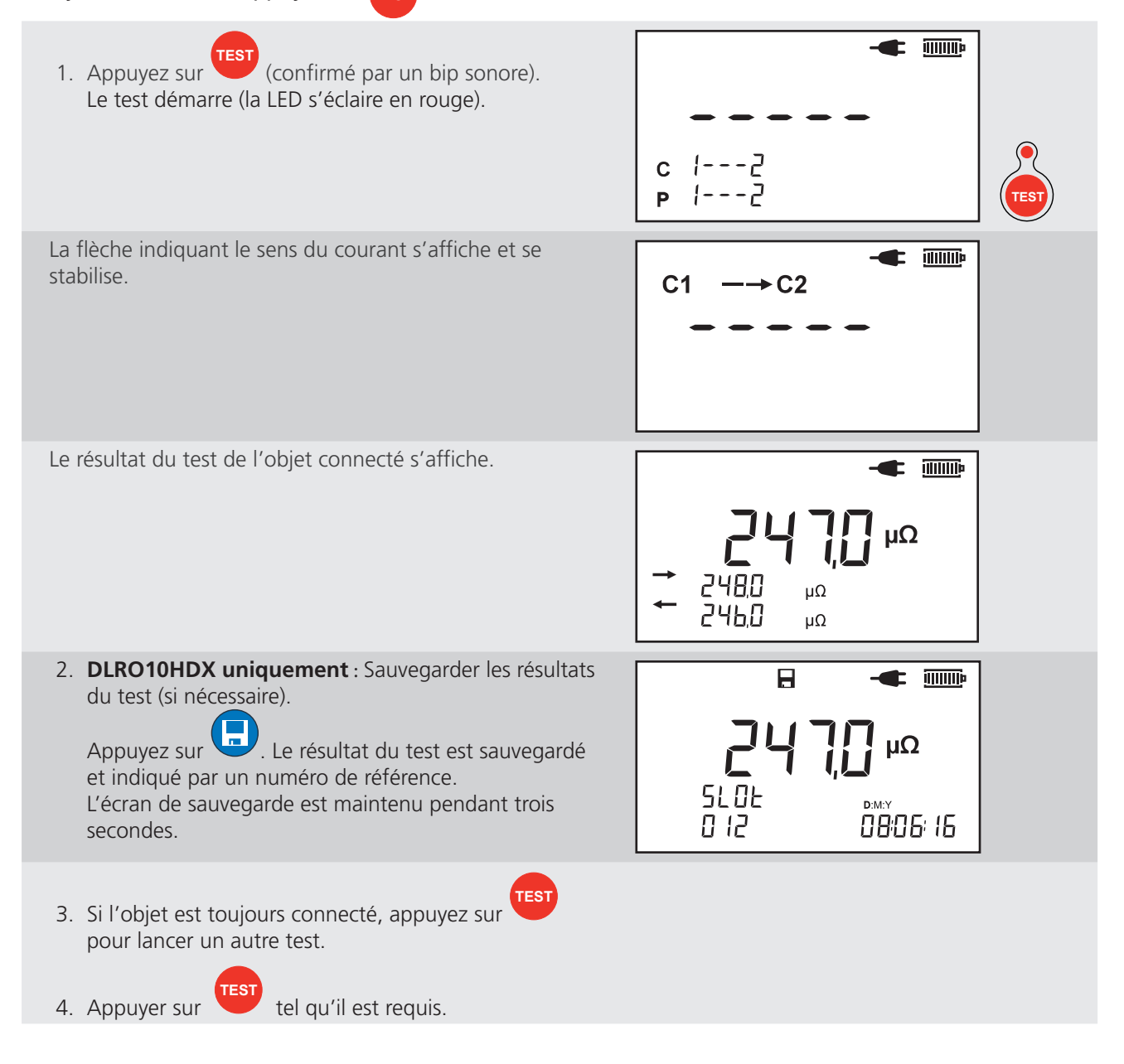

### <span id="page-17-0"></span>**Tests**

### **6.3. Test automatique bi-directionnel**

<span id="page-17-1"></span>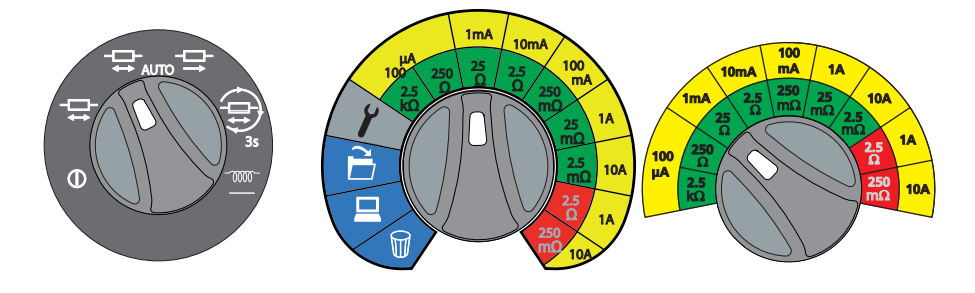

1. Connectez les cordons de test à l'objet du test.  $\mathbf{r}$  applies Le test démarre (la LED s'éclaire en rouge). c  $1 - -2$ 7 - - - ا Þ **TEST** La flèche indiquant le sens du courant s'affiche et se  $\blacksquare$ stabilise.  $C<sub>1</sub>$  $\rightarrow$  C2 2. Le résultat du test de l'objet connecté s'affiche.  $\blacksquare$  $\Omega$ 2480<br>2460  $\mu\Omega$ μΩ 3. **DLRO10HDX uniquement** : Sauvegarder les résultats  $\overline{H}$  $\blacksquare$   $\blacksquare$ du test (si nécessaire). Appuyez sur **...** Le résultat du test est sauvegardé  $\Omega$ et indiqué par un numéro de référence. SL OE L'écran de sauvegarde est maintenu pendant trois  $\bar{0}$  14 0806 16 secondes. 4. Le test est automatique sur les objets connectés par la suite. 5. **DLRO10HDX uniquement** : Appuyez sur nécessaire. **TEST** 6. Appuyez sur pour arrêter le test.

### <span id="page-18-1"></span><span id="page-18-0"></span>**6.4. Test automatique uni-directionnel**

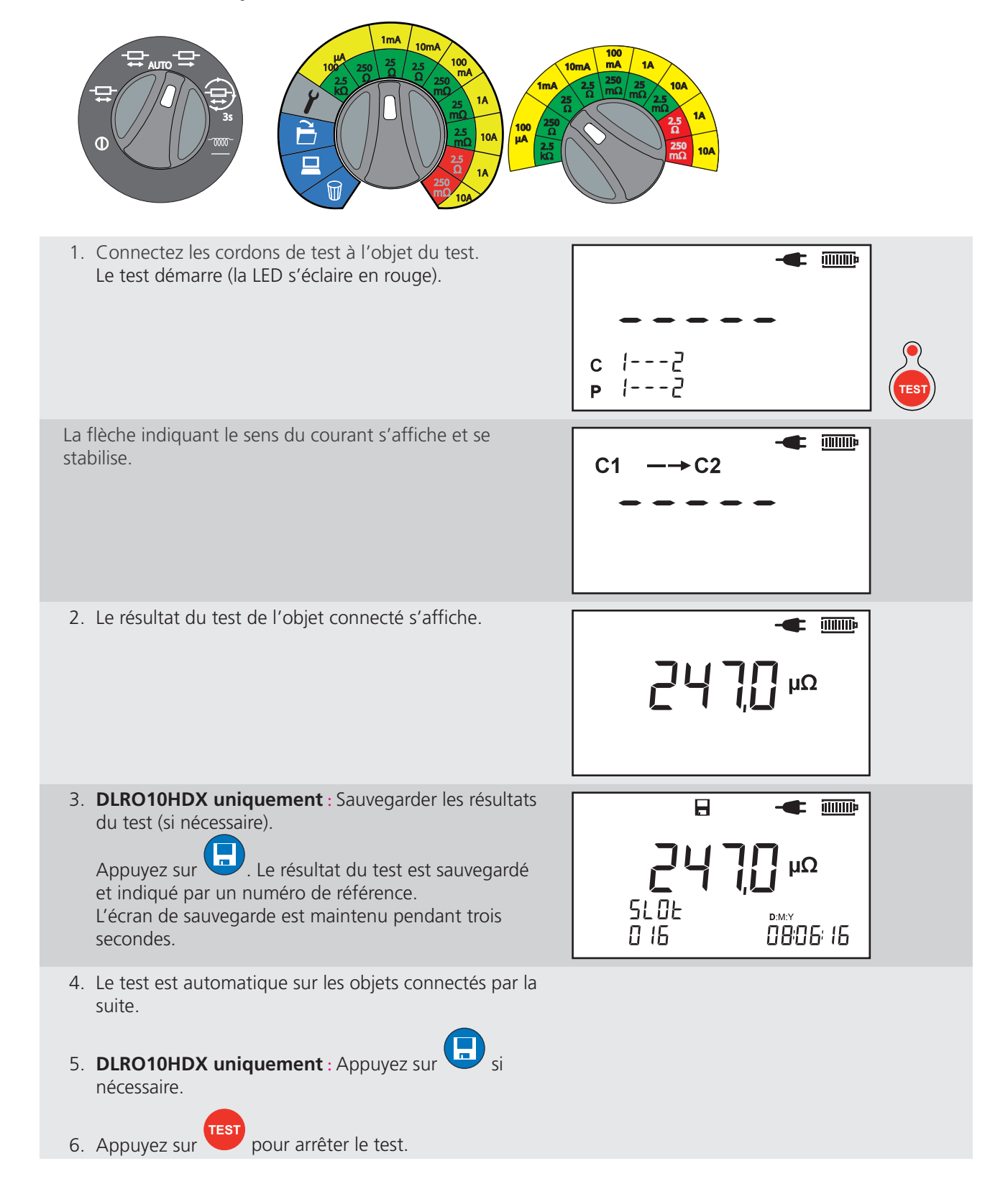

#### <span id="page-19-0"></span>**Tests**

### **6.5. Test continu**

<span id="page-19-1"></span>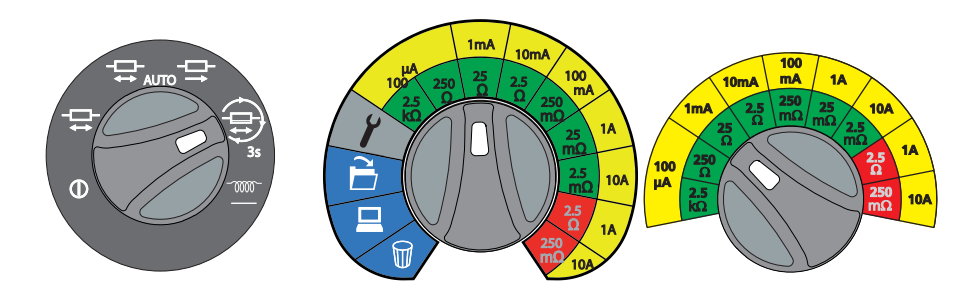

**Conseil :** Utilisez les cordons de test à pince (accessoire en option)

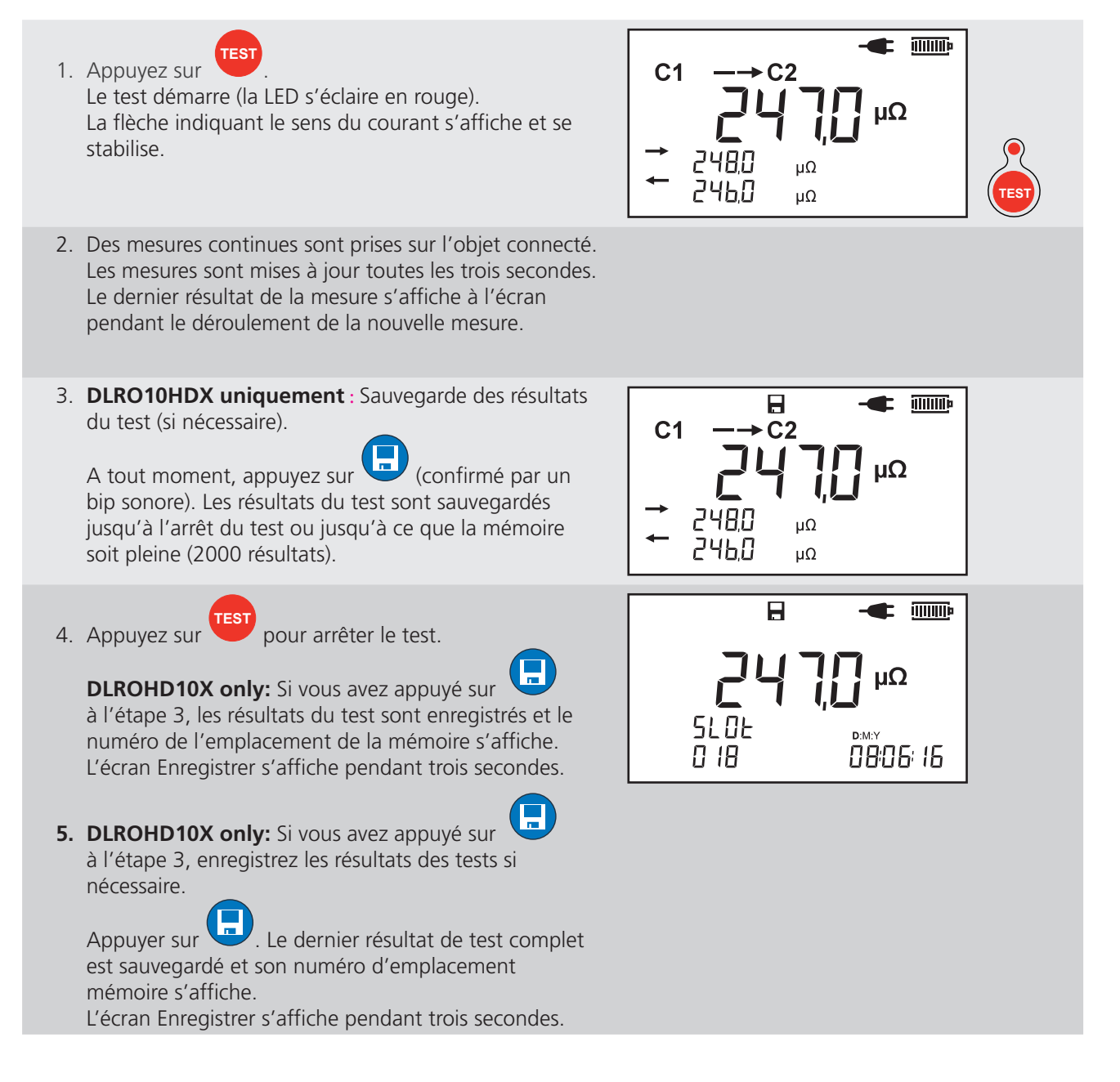

### <span id="page-20-0"></span>7. Tests avec sauvegarde automatique (DLROHD10X)

Cette section détaille les procédures de test des instruments (possibilité d'enregistrement automatique).

Pour plus d'informations sur la connexion au cordon de test à une pièce à tester, **[voir "5.2. Connexion des cordons](#page-13-2)  [de test" á la page 10](#page-13-2)**.

### **7.1. Test automatique bi-directionnel**

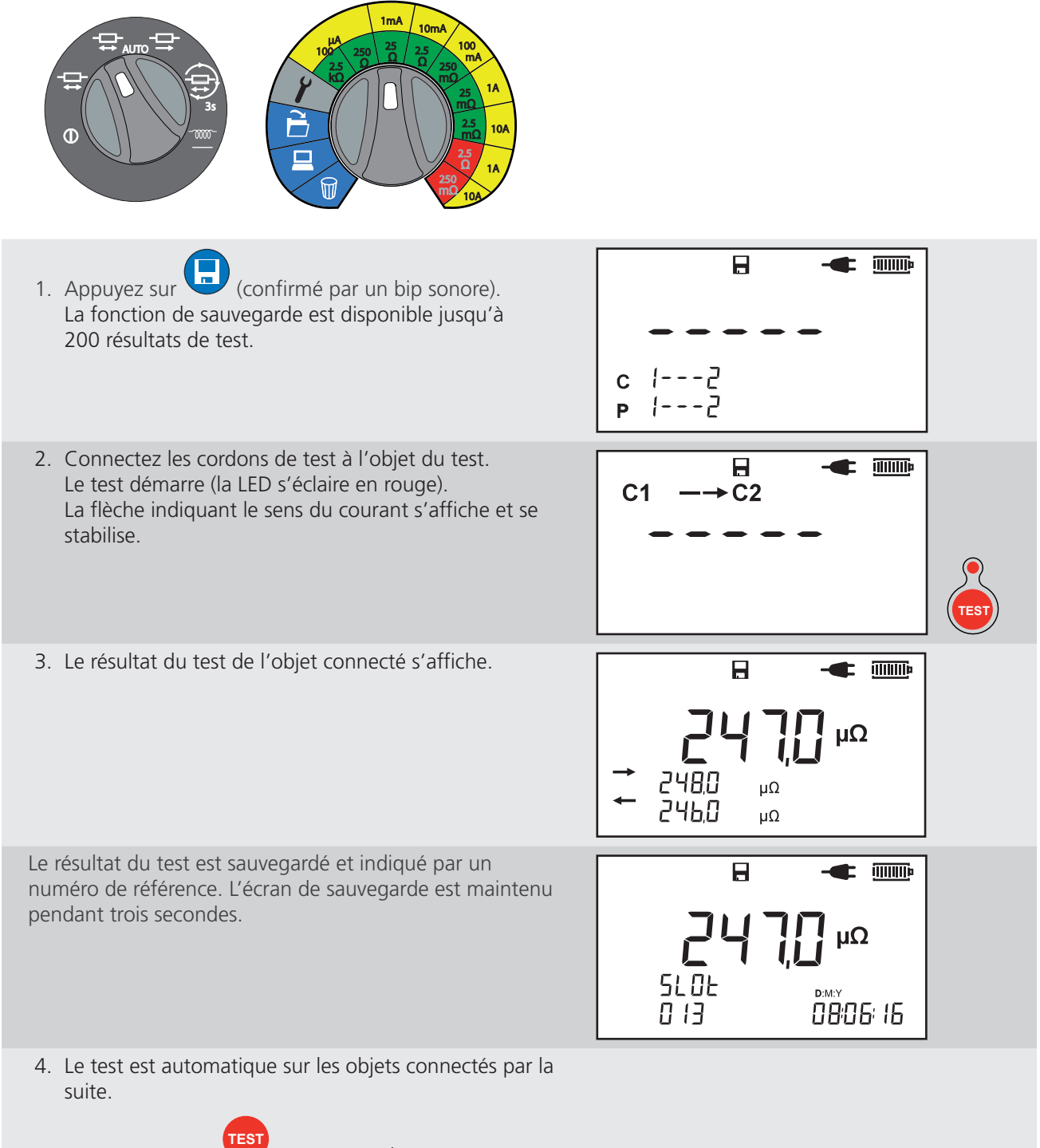

5. Appuyez sur test

pour arrêter le test.

<span id="page-21-0"></span>**Tests avec sauvegarde automatique (DLROHD10X)**

### **7.2. Test automatique uni-directionnel**

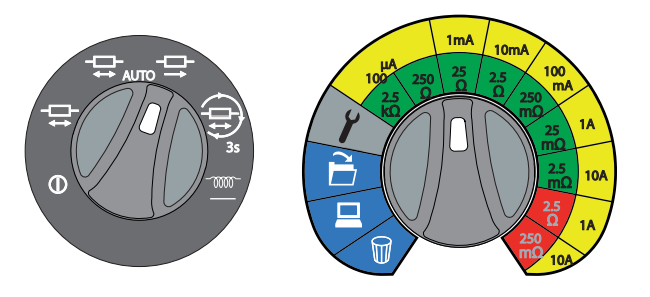

- 1. Appuyez sur (confirmé par un bip sonore). La fonction de sauvegarde est disponible jusqu'à 200 résultats de test.
- 2. Connectez les cordons de test à l'objet du test. Le test démarre (la LED s'éclaire en rouge). La flèche indiquant le sens du courant s'affiche et se stabilise.

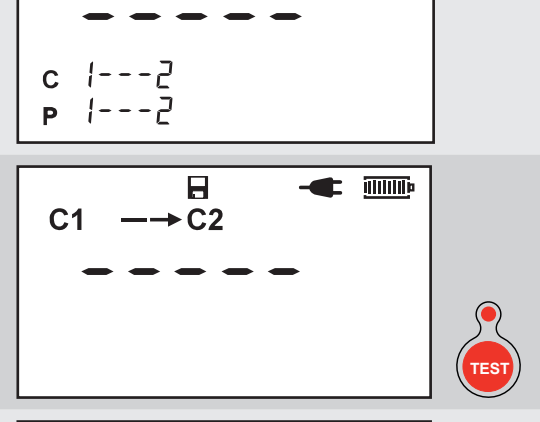

 $\mathbf{r}$  imme

 $\mathbf{a}$ 

- 3. Le résultat du test de l'objet connecté s'affiche.
- 4. Le résultat du test est sauvegardé et indiqué par un numéro de référence. L'écran de sauvegarde est maintenu pendant trois secondes.

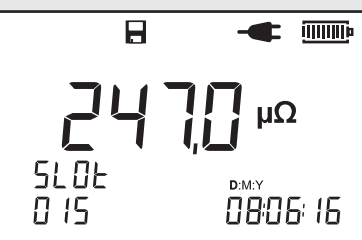

- 5. Le test est automatique sur les objets connectés par la suite.
- 6. Appuyez sur **TEST** pour arrêter le test.

### <span id="page-22-0"></span>**7.3. Test continu**

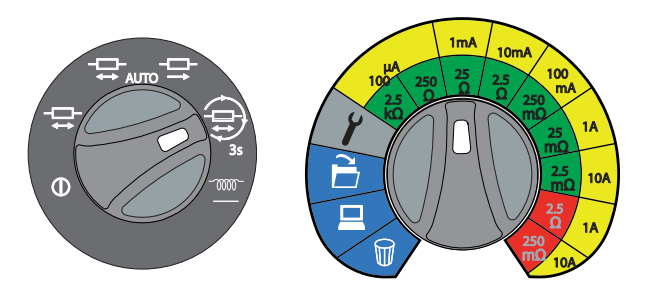

**Conseil :** Utilisez les cordons de test à pince (accessoire en option)

 $\mathbf{H}$  $\blacktriangleright$  (iiiiiiii): 1. Appuyez sur (confirmé par un bip sonore). La fonction de sauvegarde est disponible jusqu'à 200 résultats de test.  $1 - -2$  $\mathbf{C}$ **TEST** 2. Appuyez sur . Le test démarre (la LED s'éclaire en  $|-----7$ Þ **TEST** rouge). 3. La flèche indiquant le sens du courant s'affiche et se  $\mathbf{E}$  illillik  $\mathbf{H}$ stabilise.  $C<sub>1</sub>$  $\sim$  C<sub>2</sub> 4. Des mesures continues sont prises sur l'objet connecté. μΩ Les mesures sont mises à jour toutes les trois secondes. Le dernier résultat de la mesure s'affiche à l'écran 2480  $\mathsf{u}\Omega$ pendant le déroulement de la nouvelle mesure. 246.0 μΩ  $\blacksquare$  illillip Η **TEST** 5. Appuyez sur pour arrêter le test. uΩ

> **SLOE**  $\bar{0}$  17

**BBBB 15** 

Le résultat du test est sauvegardé et indiqué par un numéro de référence. L'écran de sauvegarde est maintenu pendant trois secondes.

<span id="page-23-0"></span>**Mémoire (DLRO10HDX)**

### 8. Mémoire (DLRO10HDX)

Le DLRO10HDX peut enregistrer, sauvegarder et télécharger les résultats des tests, avec une date et un horodatage.

Jusqu'à 200 emplacements de mémoire sont disponibles.

### **8.1. Réglage de la date et de l'heure**

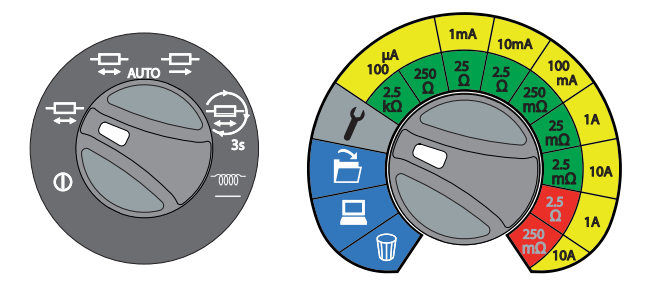

### **8.2. Régler la date et l'heure**

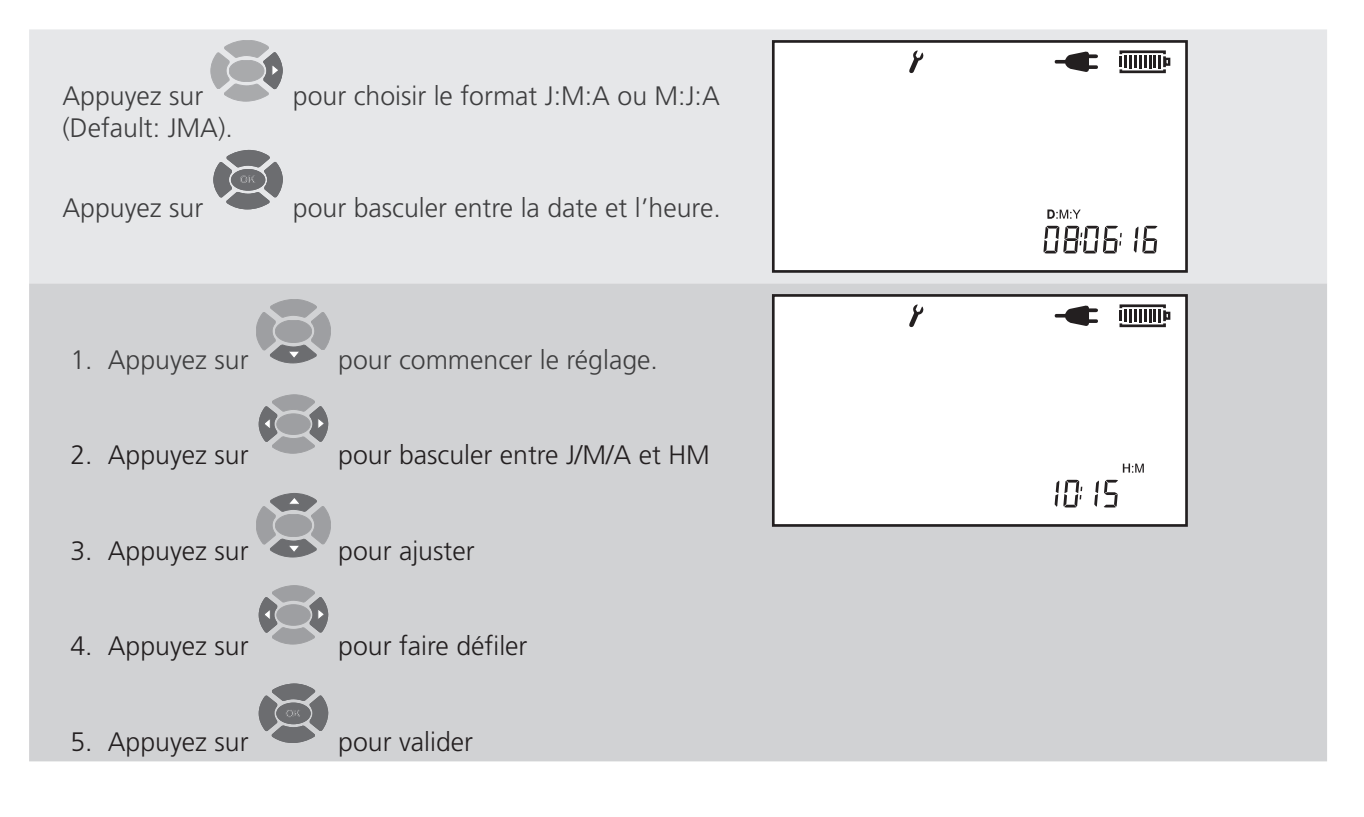

### <span id="page-24-0"></span>**8.3. Rappel des résultats à l'écran**

**B.** Rappel des résultats à l'écran<br>Remarque : Si aucun enregistrement n'est trouvé  $\mathcal{F}E$  et  $\hat{\mathcal{D}}$  s'affichent à l'écran.

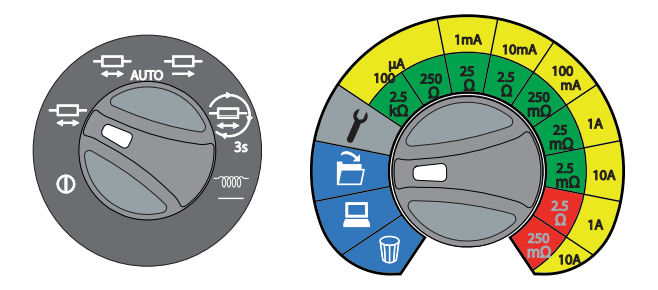

- 1. Le dernier résultat de test sauvegardé s'affiche.
- 2. Appuyez sur pour faire défiler les résultats enregistrés.

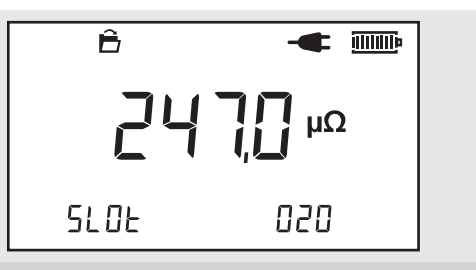

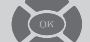

3. Appuyez sur pour afficher le résultat sélectionné. L'écran affiche la date et l'heure à laquelle le résultat a été sauvegardé.

### <span id="page-25-0"></span>**Mémoire (DLRO10HDX)**

### **8.4. Téléchargement des résultats de test**

Pour télécharger et afficher les enregistrements de test, installer PowerDB sur un ordinateur Windows.

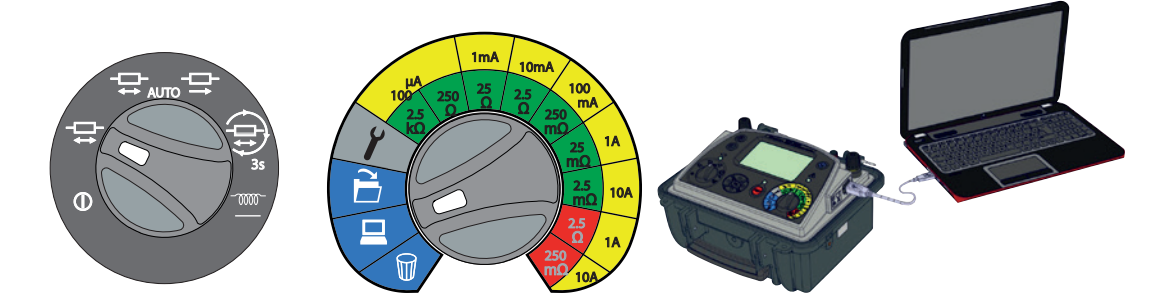

- 1. Connecter l'instrument à un ordinateur Windows
	- 1.1. Brancher un câble USB au port USB de l'instrument (voir Contrôles et connexions page**[voir "4.1. Contrôles et connexions](#page-9-1)  [DLRO10HD" á la page 6](#page-9-1)**.
	- 1.2. Connecter l'USB à l'ordinateur Windows.
- 2. Ouvrir PowerDB.
- 3. Pour plus d'informations sur la façon d'utiliser PowerDB et de télécharger les résultats des tests, consulter les fichiers d'aide PowerDB.

L'icône USB ( $\leftrightarrow$ ) ne s'affiche que lorsque le téléchargement des données est en cours. Si la communication avec l'ordinateur Windows hôte échoue

la fenêtre d'erreur de communication s'affiche dans PowerDB.

Si le téléchargement ne démarre pas : Cliquer sur Initialiser, attendre que OK s'affiche, puis cliquer sur Télécharger les données DLRO10HDX

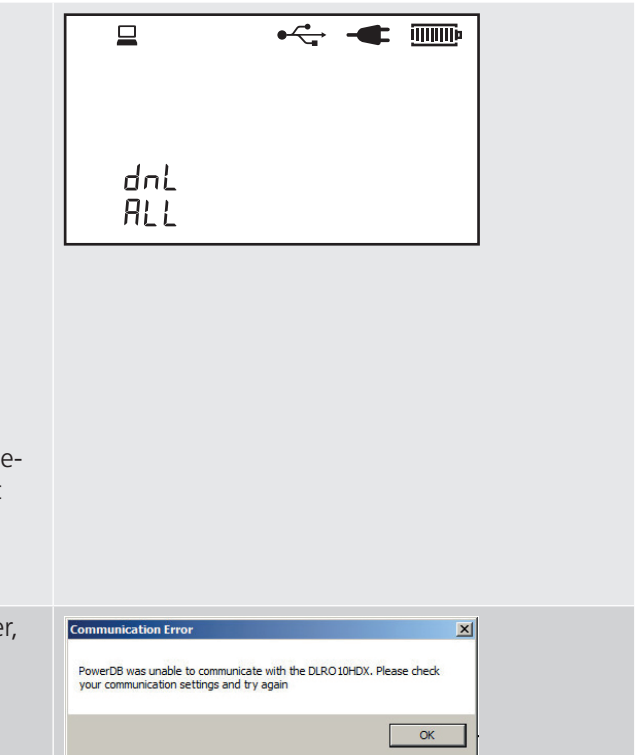

### <span id="page-26-0"></span>**8.5. Suppression des résultats de test**

Vous pouvez supprimer le dernier résultat mémorisé ou tous les résultats de test.

**Remarque :** Si aucun enregistrement n'est trouvé  $\mathsf{F}\mathsf{E}\mathsf{C}$  et  $\overbrace{\mathsf{A}}$  s'affichent à l'écran.

Le symbole Effacer clignote en mode Suppression des résultats.

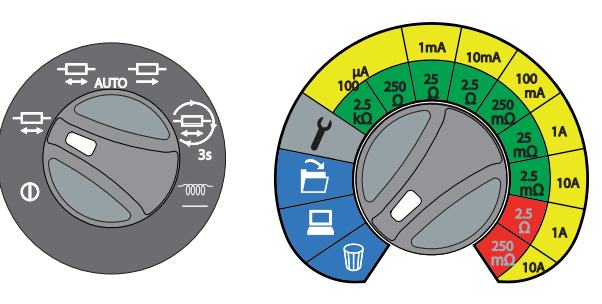

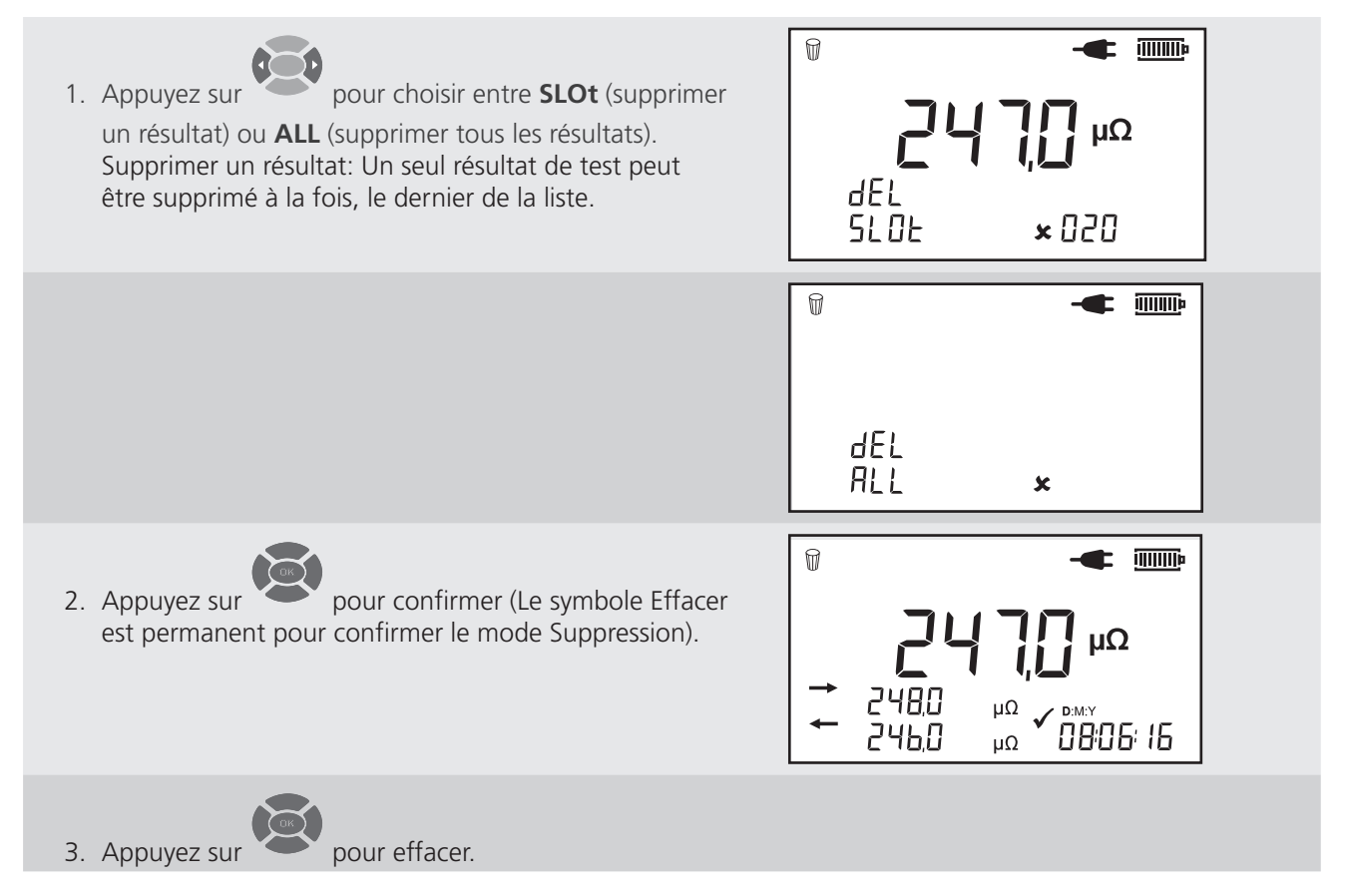

<span id="page-27-0"></span>**Maintenance** 

### 9. Maintenance

### **9.1. Inspection de routine**

Recherchez d'éventuelles fissures ou autres détériorations du boîtier, l'absence de ports, etc.

### **9.2. Nettoyage**

Débranchez l'instrument et essuyez-le avec un chiffon propre légèrement humidifié avec l'eau ou de l'alcool isopropylique (IPA). Faites attention autour des bornes, de l'alimentation CEI et des adaptateurs USB.

Laisser l'instrument sécher complètement avant de l'utiliser.

### **9.3. Entretien de l'instrument**

L'instrument doit toujours être manipulé avec soin, pour éviter de le laisser tomber. Assurez-vous que l'instrument est solidement fixé pendant le transport afin de prévenir un choc mécanique.

### **9.4. Cordons de test**

Les cordons sont isolés par une gaine en silicone et fonctionnent correctement quelles que soient les conditions météorologiques. Placez les cordons dans un sac adapté pour le stockage et le transport.

Une inspection régulière des cordons est recommandée pour assurer qu'ils ne sont pas endommagés. Des cordons endommagés pourraient affecter les relevés de résistance et constituer un danger pour la sécurité.

### **9.5. Fusible**

Utilisez toujours le fusible approprié (voir les caractéristiques**[voir "10. Caractéristiques" á la page 25](#page-28-1)**)

### **9.6. Entretien de la batterie**

**CAUTION : Attention: Les batteries ne peuvent être installées ou retirées que par un Centre de maintenance agréé. Ne tentez pas de retirer les batteries de cet équipement.**

- La batterie doit être chargée au moins tous les 3 mois. Une décharge trop importante est ainsi évitée.
- N'essayez jamais de recharger la batterie si la température ambiante est inférieure à 0 °C ou supérieure à +40 °C
- Pour une durée de vie optimale de la batterie, rangez l'instrument dans un endroit sec et frais.

### **9.7. Charge de la batterie**

La batterie est chargée avec une alimentation continue.

Pour optimiser la durée de vie de votre batterie, rechargez-la après chaque utilisation. Une batterie complètement déchargée met 8 heures à se recharger.

Le niveau de charge indiqué augmente, d'un niveau faible au chargement complet de la batterie. Le cycle se poursuivra tant que l'alimentation continue sera utilisée, sauf lorsqu'un test est en cours.

Lorsque la batterie sera complètement chargée, le symbole de la batterie restera immobile.

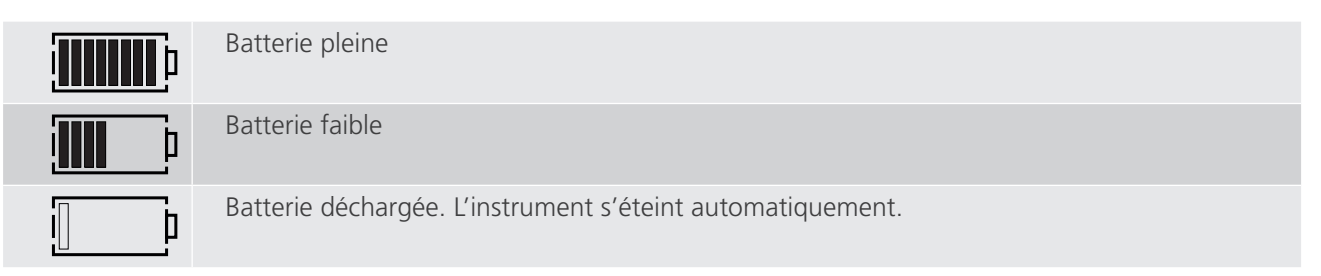

## <span id="page-28-1"></span><span id="page-28-0"></span>10. Caractéristiques

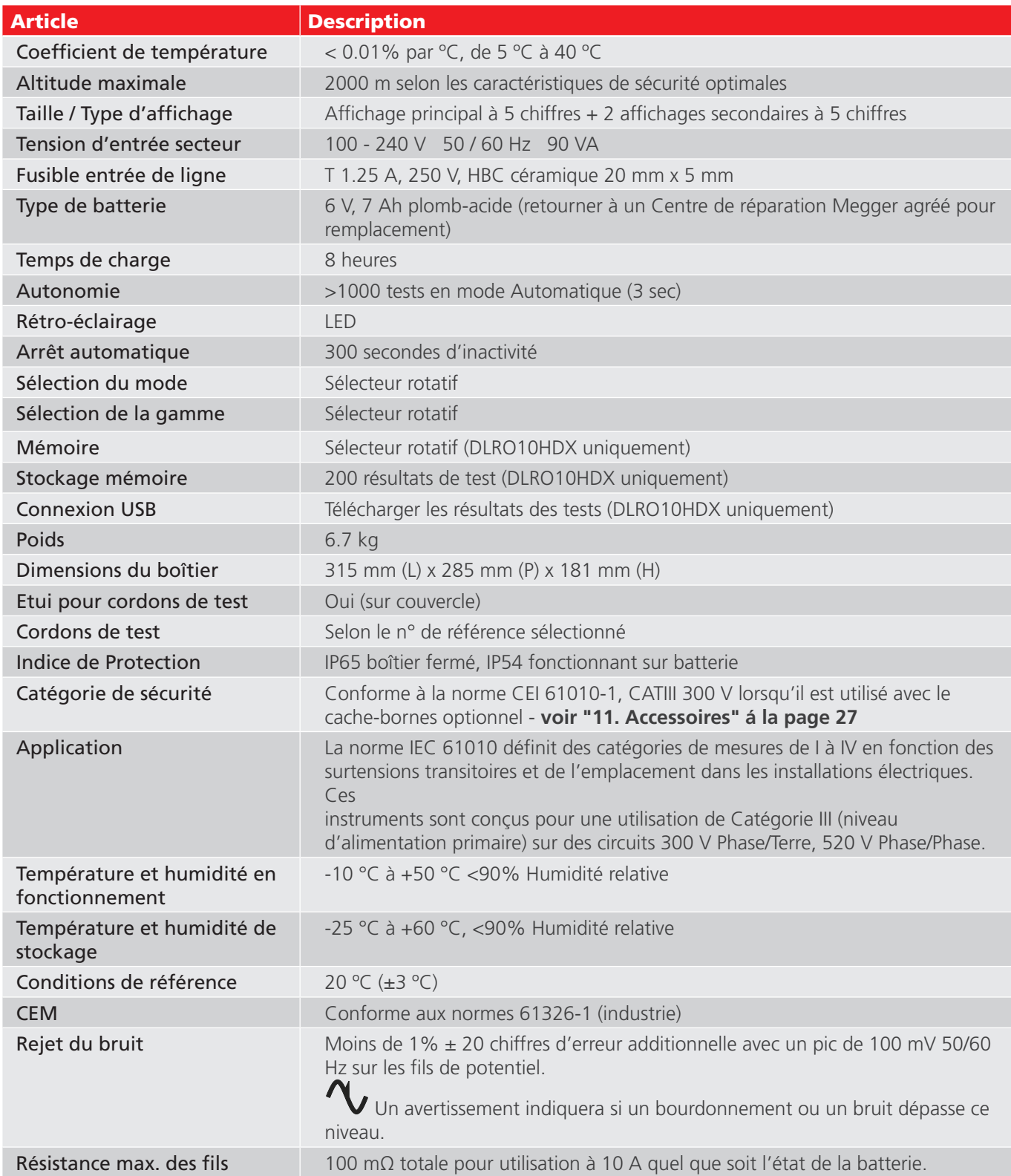

### <span id="page-29-0"></span>**Caractéristiques**

### **10.1. Câble d'alimentation**

Si le câble d'alimentation fourni n'est pas adapté à votre type de prise de courant, n'utilisez pas d'adaptateur. Utilisez toujours un câble d'alimentation équipé d'une fiche adaptée. L'instrument est équipé d'une entrée d'alimentation CEI 60320 à deux broches.

La plupart des câbles d'alimentation sont des câbles tripolaires, ce qui signifie que le conducteur de terre ne sera pas utilisé.

#### **10.1.1 Code couleur du câble d'alimentation**

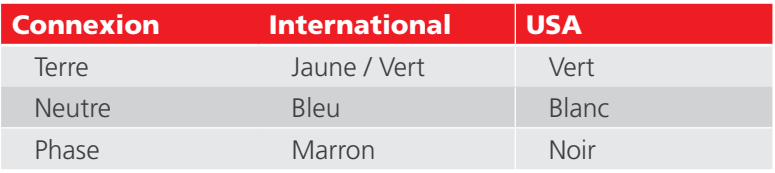

Si vous utilisez une fiche à fusible, assurez-vous qu'elle est équipée d'un fusible 3 A (voir caractéristiques

#### **[voir "10. Caractéristiques" á la page 25](#page-28-1)**).

L'instrument peut être alimenté en 100 - 240 V 50 / 60 Hz 90 VA.

### **10.2. Télécharger PowerDB**

Vous pouvez maintenant télécharger directement depuis le site Web de Megger pour vous assurer que vous disposez de la version la plus récente disponible.

#### Visite **[megger.com/powerdb](http://www.megger.com/powerdb)**

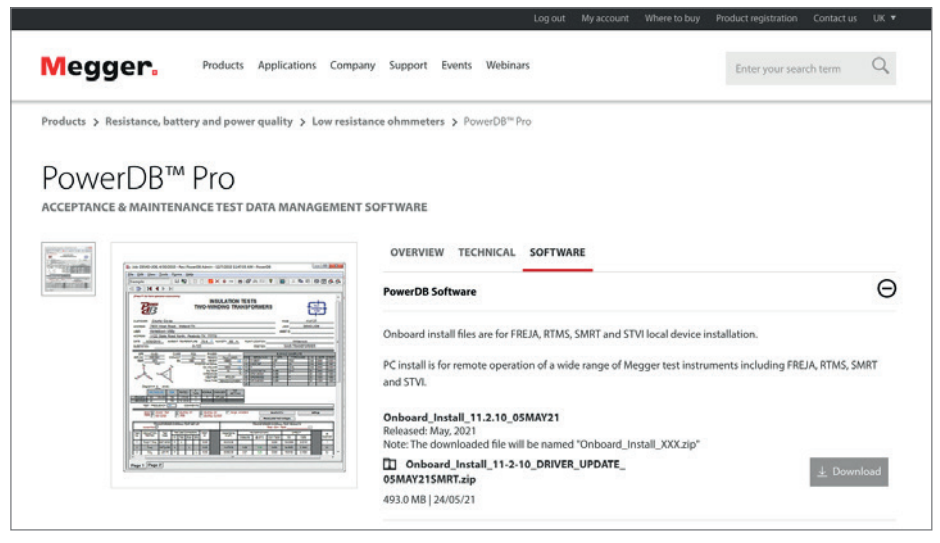

La dernière version se trouve en haut. Cliquez sur le bouton « Télécharger » situé à côté du fichier.

Vous serez alors invité à indiquer si vous souhaitez ouvrir ou télécharger le fichier. En cliquant sur « Enregistrer », vous lancerez le téléchargement du pilote InstallShield. Suivez ensuite les instructions à l'écran pour terminer l'installation.

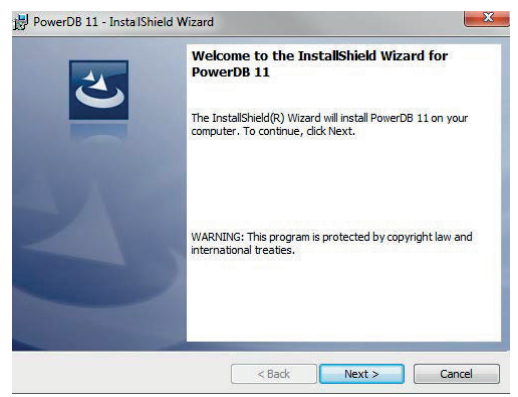

# <span id="page-30-1"></span><span id="page-30-0"></span>11. Accessoires

### ACHETER DLRO10HD

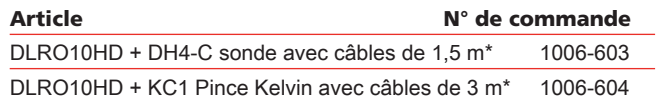

Article N° de commande

DLRO10HD pas de cordons de test fournis\* 1006-657 \*US NEMA, UK BS1363 et EU SCHUKO câbles d'alimentation inclus

### ACHETER DLRO10HDX

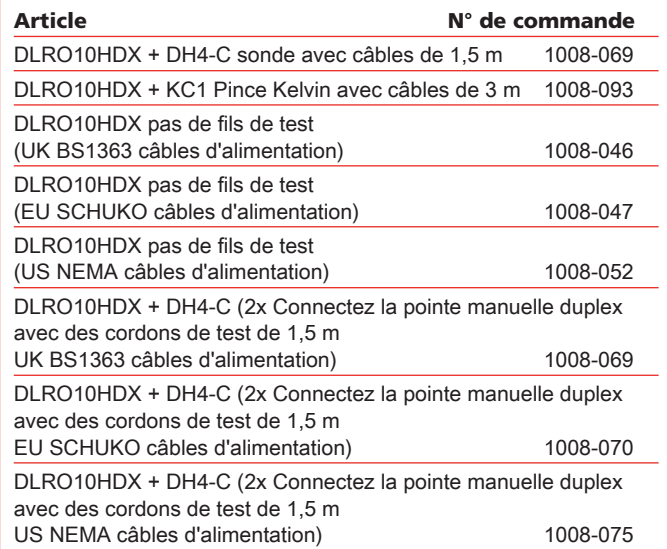

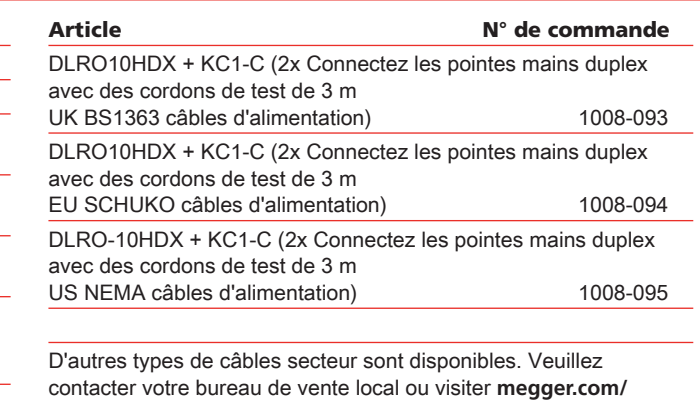

**[support/distributors](https://megger.com/support/distributors)** pour plus d'informations.

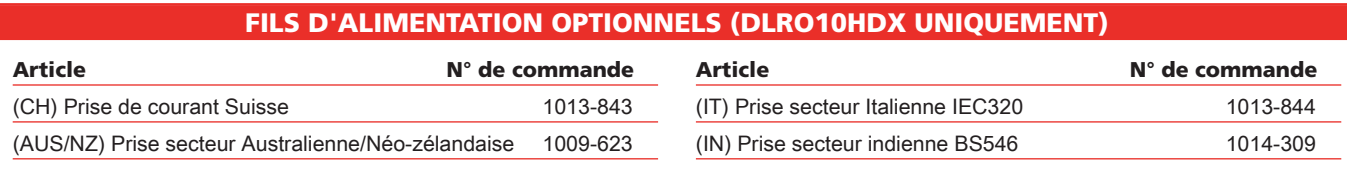

#### INFORMATIONS DE COMMANDE D'ACCESSOIRES

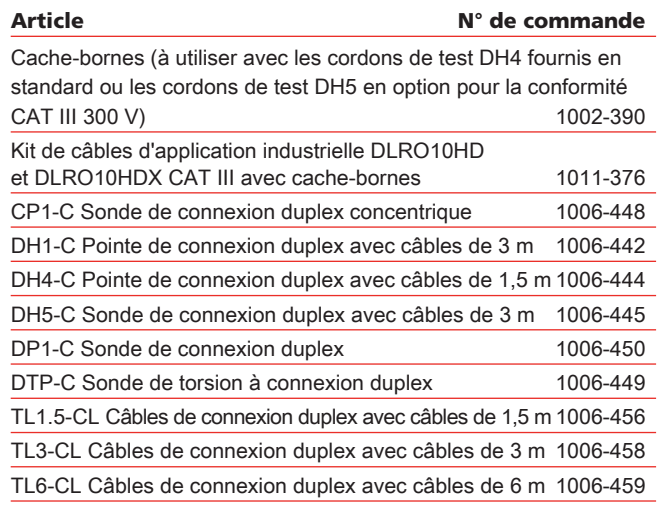

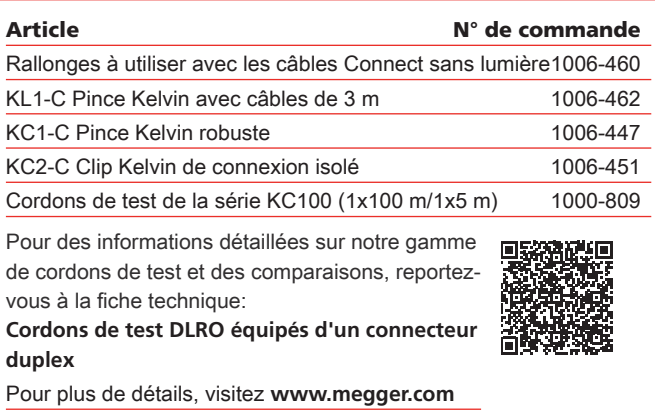

### <span id="page-31-0"></span>12. Réparation et garantie

Ne pas utiliser l'instrument si sa protection est endommagée, faire réparer l'instrument par des personnes spécialement qualifiées. La protection est endommagée, si, par exemple, l'instrument présente des dommages visibles, si l'instrument ne peut effectuer les mesures prévues, si l'instrument a longtemps été stocké dans de mauvaises conditions ou s'il a été exposé à de sévères contraintes ou chocs pendant le transport.

Les nouveaux instruments sont couverts par une garantie de deux ans à compter de la date d'achat par l'utilisateur, la deuxième année étant subordonnée à l'enregistrement impératif du produit (gratuit sur [www.megger.com\)](http://www.megger.com). Vous devez impérativement vous inscrire sur le site Megger, puis vous connecter pour enregistrer votre produit. La deuxième année de garantie couvre les défauts reconnus à une utilisation conforme au manuel d'utilisation. Attention le réétalonnage de l'instrument n'est garanti que durant la première année. La garantie ne s'applique pas en cas de réparations ou d'ajustements non autorisés. Les détériorations ou défauts résultant d'une utilisation, d'un fonctionnement ou d'une manipulation du produit non conforme ne seront pas pris en compte par la garantie.

Ces produits ne contiennent aucune pièce réparable par l'utilisateur et les pièces défectueuses doivent être renvoyées à votre fournisseur dans l'emballage d'origine ou emballées afin qu'elles soient protégées contre tout dommage pendant le transport. Les dommages pouvant résulter du transport ne sont pas couverts par cette garantie et le remplacement / la réparation sont à la charge de l'expéditeur.

Megger garantit que cet instrument est exempt de défauts de matériaux et de fabrication, à condition que l'appareil soit utilisé aux fins pour lesquelles il est prévu. La garantie est limitée au bon usage de cet instrument (lequel doit être retourné intact, port à la charge de l'expéditeur, et dont la défaillance devra être constatée par un examen). La garantie ne s'applique pas en cas de réparations ou d'ajustements non autorisés ou tentées par des personnes autres que les membres du SAV Megger. Toute mauvaise utilisation de l'instrument, comme la connexion à des tensions excessives, le montage de fusibles non adaptés, ou toute autre mauvaise utilisation, sera exclue de la garantie. L'étalonnage de l'instrument est garanti pendant un an.

Cette garantie n'affecte pas vos droits statutaires prévus par la législation applicable en vigueur, ou vos droits contractuels découlant du contrat de vente et d'achat du produit. Vous pouvez faire valoir vos droits à votre entière discrétion.

### **12.1. Etalonnage, maintenance et pièces de rechange**

Pour toute assistance concernant les instruments Megger, veuillez contacter Megger, votre distributeur local ou votre centre de réparation agréé.

Megger assure la traçabilité des étalonnages et des réparations, ainsi votre instrument vous offrira la qualité et les performances que vous êtes en droit d'attendre. Megger s'appuie sur un réseau international de sociétés agréées d'étalonnage et de réparation pour vous apporter un service inégalé.

Les coordonnées de contact de Megger se trouvent au dos de ce manuel d'utilisation.

Les coordonnées de votre centre de service agréé sont disponibles en contactant [ukrepairs@megger.com](mailto:ukrepairs@megger.com), en précisant votre localisation.

### **12.2. Centres de réparation agréés**

Un certain nombre d'entreprises de réparation d'instruments indépendantes ont été approuvées pour des travaux de réparation sur la plupart des instruments Megger, à l'aide de pièces détachées Megger authentiques.

Consultez la liste des Distributeurs / Agents désignés concernant les pièces détachées, les équipements de réparation, et pour obtenir des recommandations sur la meilleure marche à suivre.

### <span id="page-32-0"></span>**12.3. Envoyer un instrument pour réparation**

**Remarque :** Si vous renvoyez un instrument au fabricant pour des réparations, il doit être envoyé en port payé à l'adresse approprié. Un courrier avec les copies de la facture et de la note d'emballage doit être envoyé en même temps par avion afin d'expédier le dédouanement aux Douanes. Un devis des réparations indiquant le retour de fret et les autres frais sera présenté à l'envoyeur, s'il le souhaite, avant que le travail sur l'instrument ne commence.

**Remarque :** La batterie est de type plomb-acide étanche. Si elle est changée, la mise au rebut des anciens éléments doit être conforme aux réglementations locales.

### <span id="page-33-0"></span>13. Fin de vie de l'instrument

### **13.1. Directive WEEE**

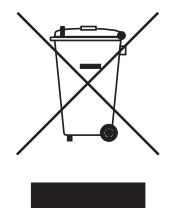

La poubelle à roulettes barrée qui figure sur les produits Megger est destinée à rappeler que ceux-ci ne doivent pas être éliminés avec les ordures ménagères au terme de leur vie.

Megger est enregistré au Royaume-Uni comme producteur d'équipements électriques et électroniques sous le n° WEE/HE0146QT.

Pour plus d'informations sur l'élimination du produit, consultez votre succursale ou votre revendeur local Megger ou visitez le site Web Megger.

### **13.2. Batteries**

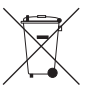

 Le remplacement de la batterie **doit être réalisé uniquement** par un agent de réparation agréé par Megger. La batterie ou les batteries seront éliminées selon les réglementations.

La poubelle à roulettes barrée qui figure sur les batteries est destinée à rappeler que celles-ci ne doivent pas être éliminées avec les ordures ménagères au terme de leur vie.

Cet instrument contient :

- Une batterie plomb-acide scellée (classée comme batterie portable), et
- Une pile bouton au lithium-ion (classée comme pile industrielle (DLRO10HDX uniquement))

Voir Spécifications (page 26) pour les spécifications de pile.

Megger est immatriculé au Royaume-Uni comme producteur de piles (numéro d'immatriculation : BPRN00142).

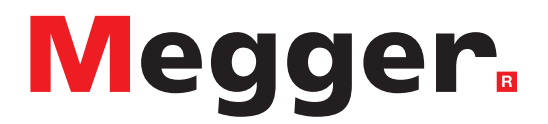

### **Sièges locaux**

Megger SARL 9 rue Michaël Faraday Montigny-le-Bretonneux Ile-de-France 78180 France T. +33 (1) 30 16 08 90

### **Sites de production**

Megger Limited Archcliffe Road Dover Kent CT17 9EN ANGLETERRE T. +44 (0)1 304 502101 F. +44 (0)1 304 207342

Megger USA - Dallas 4545 West Davis Street Dallas TX 75211-3422 Etats-Unis T. 800 723 2861 (USA only) T. +1 214 333 3201 F. +1 214 331 7399 E. [USsales@megger.com](mailto:USsales@megger.com)

Megger GmbH Weststraße 59 52074 Aachen ALLEMAGNE T. +49 (0) 241 91380 500 E. [info@megger.de](mailto:info@megger.de)

Megger AB Rinkebyvägen 19, Box 724, SE-182 17 Danderyd Suède T. +46 08 510 195 00 E. [seinfo@megger.com](mailto:seinfo@megger.com)

Megger Valley Forge 400 Opportunity Way Phoenixville PA, 19460 Etats-Unis T. +1 610 676 8500 F. +1 610 676 8610

Megger USA - Fort Collins 4812 McMurry Avenue Suite 100 Fort Collins CO 80525 Etats-Unis T. +1 970 282 1200

#### Cet appareil est fabriqué au Royaume-Uni.

L'entreprise se réserve le droit de modifier les caractéristiques ou la conception sans avis préalable.

Megger est une marque de commerce déposée.

Le nom et les logos Bluetooth® sont des marques de commerce déposées détenues par Bluetooth SIG, Inc et utilisées sous licence.

DLRO10HD--DLRO10HDX\_UG\_fr\_V07 01/2023